La gestione del sistema "Metapub"

maggio 2009

Enrico Caruso, e-mail: enrico.caruso@isti.cnr.it Giuseppe A. Romano, e-mail: giuseppe.romano@isti.cnr.it

**Istituto di Scienza e Tecnologie dell'Informazione "A.Faedo" Area della Ricerca del CNR, Pisa, Via Moruzzi 1 56123**

Revisione editoriale a cura di:

Maria De Vizia, e-mail: maria.devizia@isti.cnr.it Marina Rovetti, e-mail: marina.rovetti@isti.cnr.it

# **Indice**

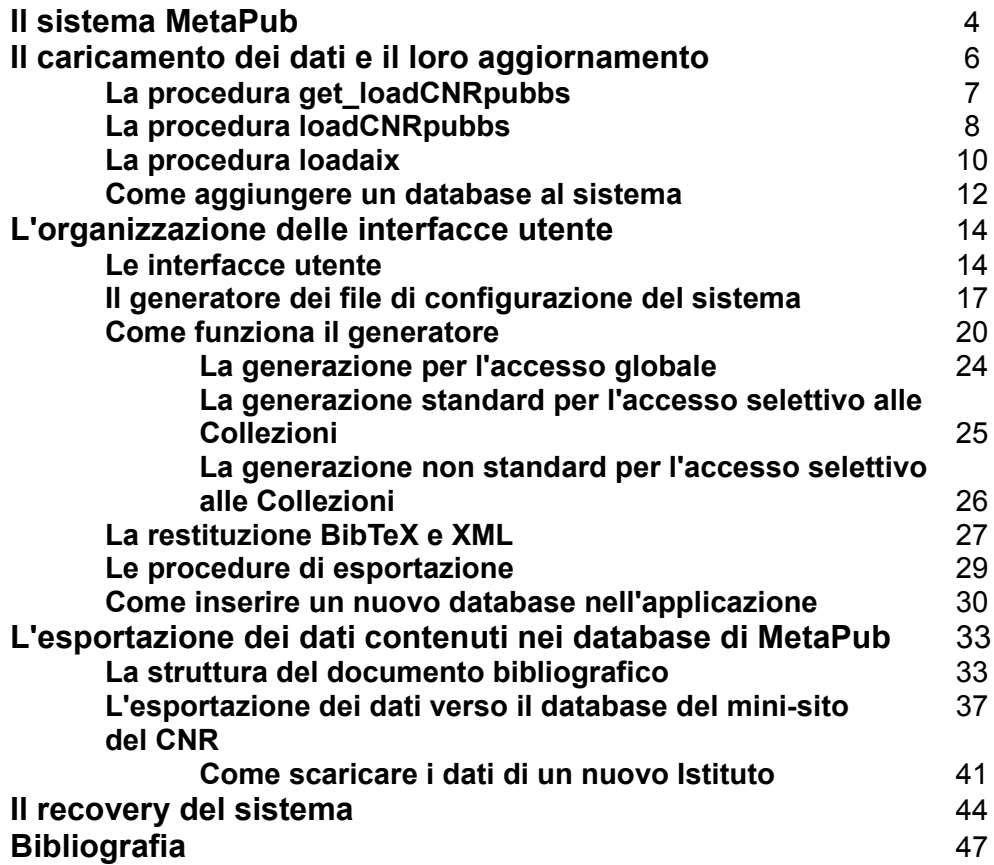

# Il sistema MetaPub

MetaPub è un sistema distribuito per l'accesso sia ai meta-dati che alle pubblicazioni stesse degli Istituti del CNR che hanno partecipato/partecipano al progetto per la costituzione di "A CNR prototype of Digital Library for Science and Technologies".

Il servizio MetaPub è accessibile alla URL:

## <http://leonardo.isti.cnr.it/metapub>

Di seguito la Welcome Page del servizio:

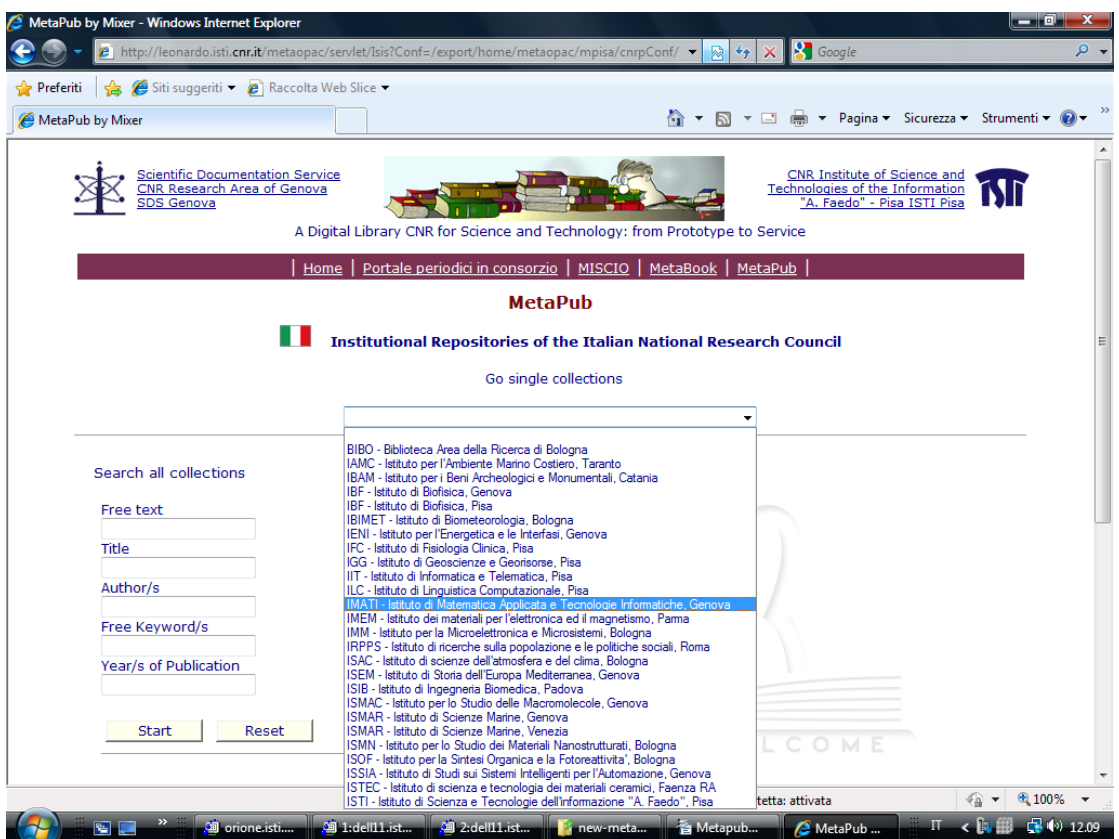

Il sistema è scalabile e, anche se al momento, i cataloghi delle pubblicazioni sono installati su un unico server, possono essere distribuiti capillarmente sui server degli Istituti afferenti al progetto.

Il sistema utilizza, per la memorizzazione, la ricerca e la presentazione dei documenti il software ExtGAS; vedi:

- 1. Isis/GAS: un sistema multipiattaforma per l'accesso a basi di dati testuali via Internet
- 2. ExtGAS: un sistema multipiattaforma per l'accesso ai cataloghi di sistemi biblioteconomici eterogenei
- 3. ExtGAS: versione 3 manuale di installazione e d'uso
- 4. ExtGas/IsisGAS revisione 3.0 manuale di installazione e d'uso

Il sistema MetaPub permette l'accesso alle informazioni sopra menzionate restituendo liste organizzate Istituto per Istituto e ordinate per tipologia di pubblicazione in ordine decrescente di anno.

È possibile ottenere liste ordinate in formato BibTex e in formato XML per produrre localmente riferimenti bibliografici e quant'altro necessario.

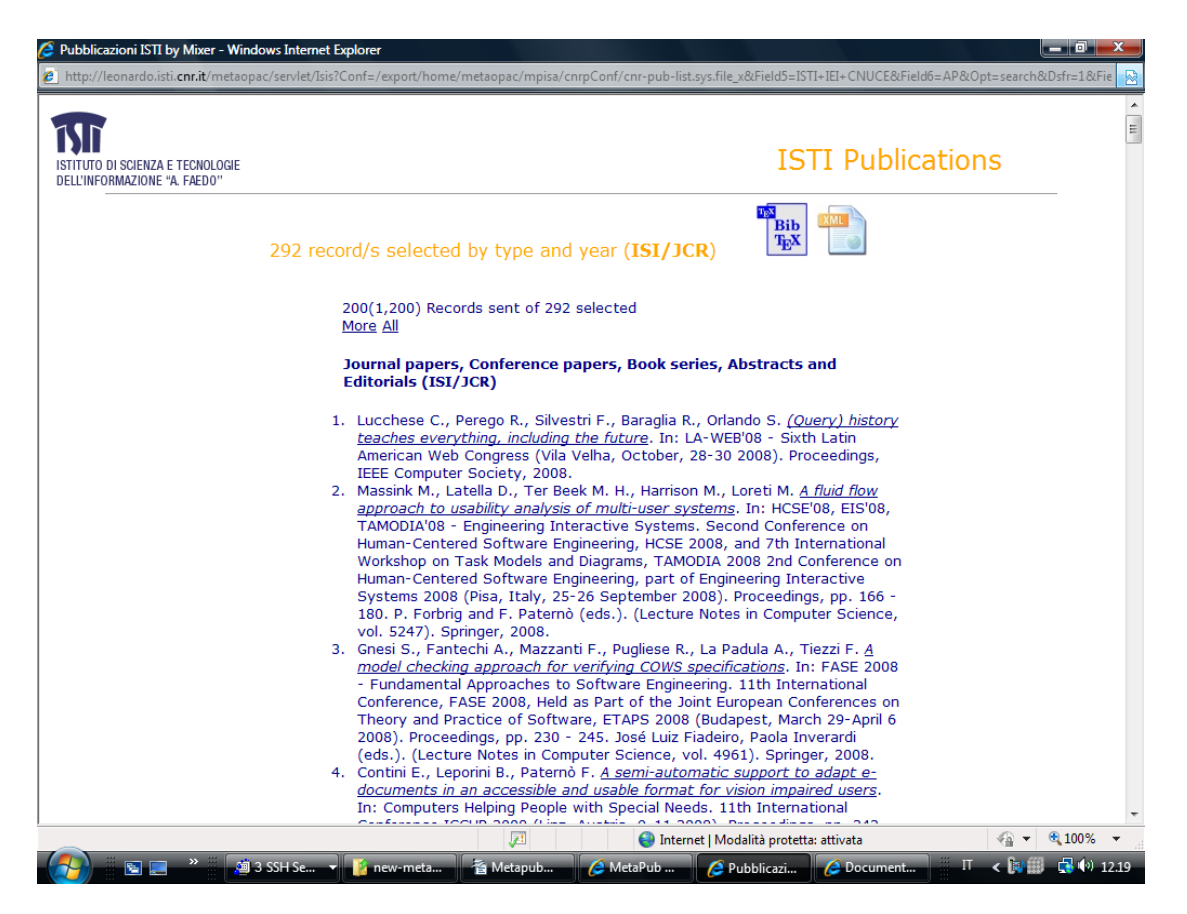

In più, si può interrogare direttamente il catalogo delle pubblicazioni di uno specifico Istituto selezionandolo dall'area "Institutional Repositories".

In questo modo la pagina di selezione di ogni specifico Istituto potrebbe essere personalizzata per particolari esigenze locali di presentazione e selezione.

I dati vengono caricati sul database delle pubblicazioni direttamente dal repository tramite una serie di procedure automatiche che garantiscono l'aggiornamento quotidiano delle informazioni.

Scopo di questo manuale è spiegare come aggiornare, modificare, distribuire l'informazione e recuperare le funzionalità del server in caso di crash del sistema.

# **Il caricamento dei dati e il loro aggiornamento**

Il sistema MetaPub acquisisce i meta-dati delle pubblicazioni dal repository ufficiale del sistema PUMA (Publication Management) accessibile alla URL <http://puma.isti.cnr.it/>

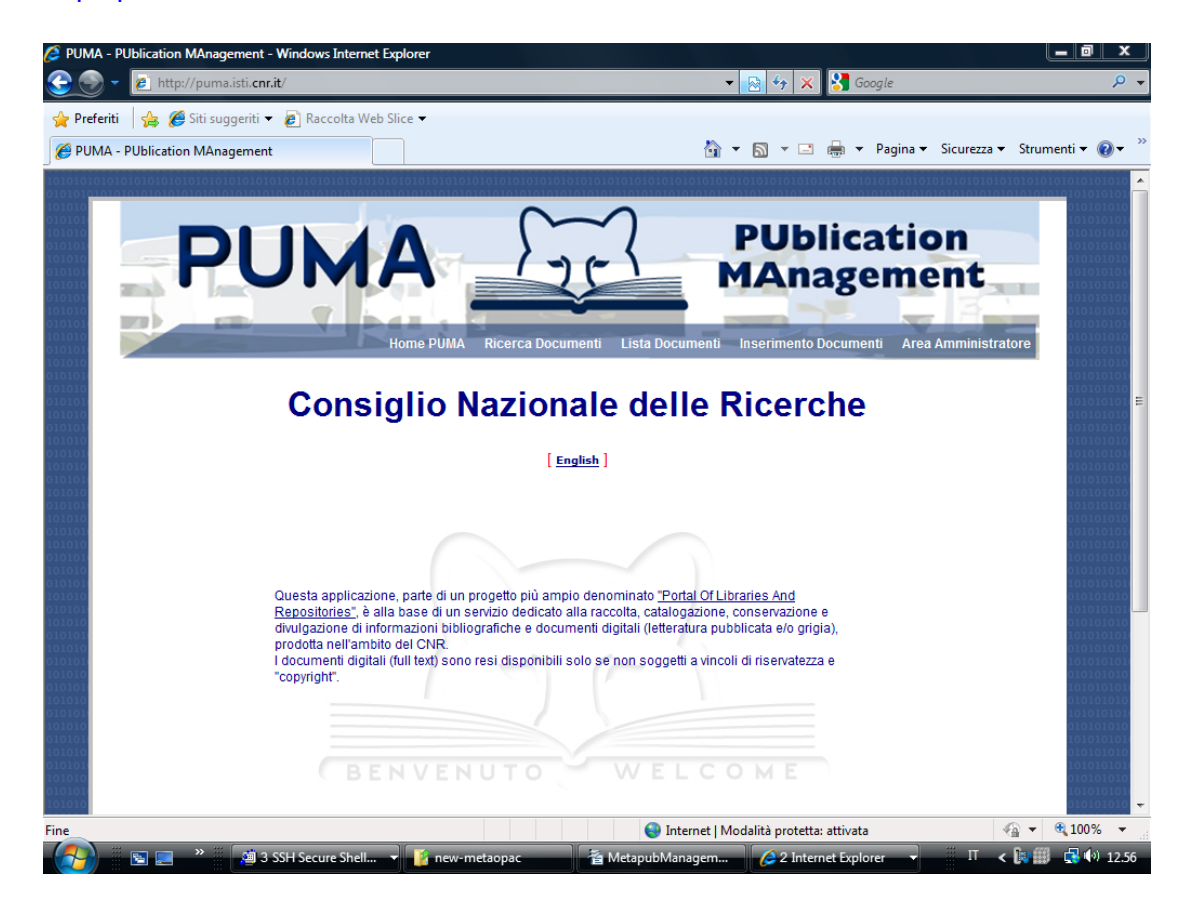

I dati vengono resi accessibili tutte le notti dall'http server del sistema PUMA alla URL

## <http://puma.isti.cnr.it/PumaDB.bib/>

Il server principale del sistema MetaPub è collocato su **metabsrv.isti.cnr.it**.

Esso contiene tutte le procedure per lo scaricamento e l'aggiornamento del sistema oltre ai database del sistema. I server secondari, invece, sono collocati su **dell11.isti.cnr.it** e **orione.isti.cnr.it**. I server secondari possiedono i database del servizio MetaPub, vengono aggiornati al termine della procedura di aggiornamento del server principale e sono i metaopac MetaPub server operativi.

L'aggiornamento dei database avviene ogni mattina dal martedì al sabato alle 05.30 attivando sul server principale la procedura:

/export/home/metaopac/mpisa/proc/get\_loadCNR\_pubbs

che carica selettivamente i file disponibili sul server.

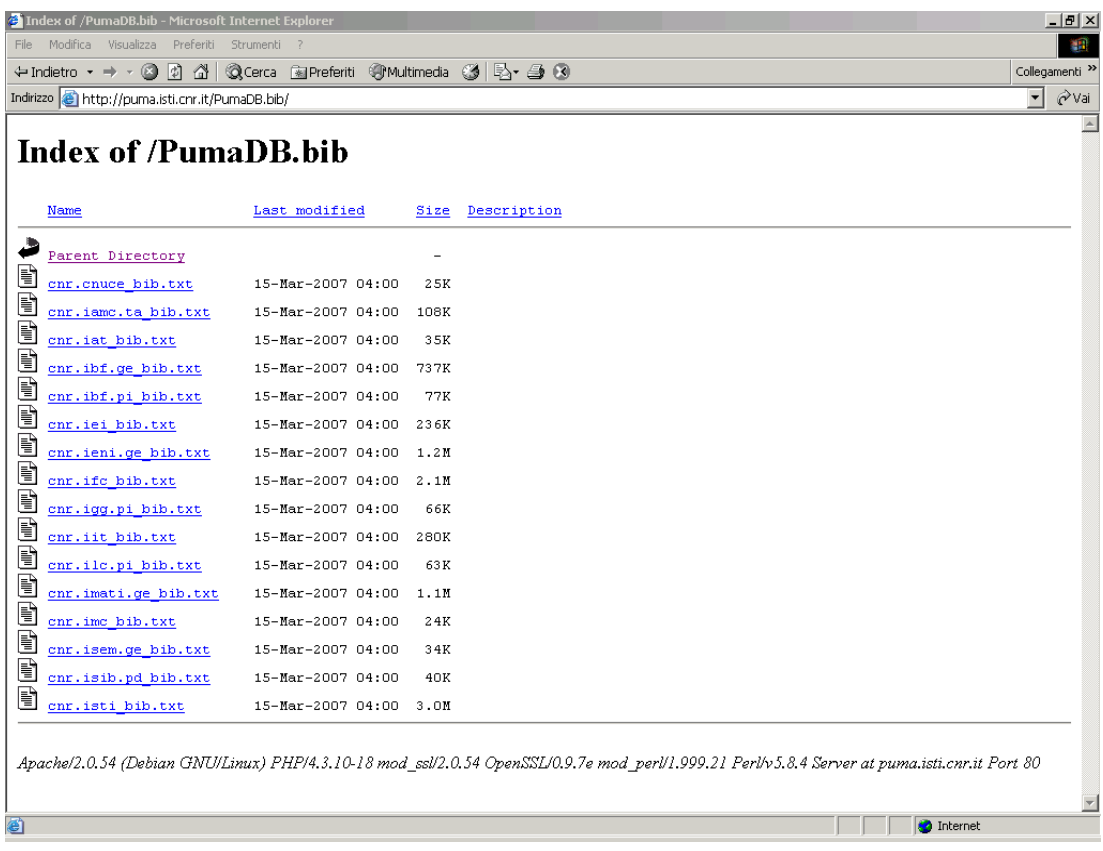

## La procedura **get\_loadCNRpubbs**:

- 1. Si posiziona sulla directory /home/metaopac/mpisa/IsisDbdir.cnr\_ienige.
- 2. Salva, se esiste, il precedente file di un Istituto in un file temporaneo.

mv -f /export/home/metaopac/mpisa/IsisDbdir.cnr\_ienige/cnr.ibf.ge\_bib.txt \ /export/home/metaopac/mpisa/IsisDbdir.cnr\_ienige/cnr.ibf.ge\_bib.txt\_saved

3. Copia il nuovo file del relativo Istituto tramite il comando "wget".

/usr/bin/wget -nv -O /export/home/metaopac/mpisa/IsisDbdir.cnr\_ienige/cnr.isib.pd\_bib.txt ["http://puma.isti.cnr.it/PumaDB.bib/cnr.isib.pd\\_bib.txt"](http://puma.isti.cnr.it/PumaDB.bib/cnr.isib.pd_bib.txt)

4. Se non esiste il nuovo file scaricato (qualche problema di connettività o altro) ripristina il file salvato al punto 2.

if ( [ ! -s /export/home/metaopac/mpisa/IsisDbdir.cnr\_ienige/cnr.ibf.ge\_bib.txt ] ) then cp -f -p -d /export/home/metaopac/mpisa/IsisDbdir.cnr\_ienige/cnr.ibf.ge\_bib.txt\_saved /export/home/metaopac/mpisa/IsisDbdir.cnr\_ienige/cnr.ibf.ge\_bib.txt fi

- 5. Manda in esecuzione la procedura: /export/home/metaopac/mpisa/IsisDbdir.cnr\_ienige/loadCNRpubbs
- 6. Termina l'esecuzione dell'aggiornamento del sistema.

Volendo aggiungere un nuovo Istituto acquisendo il relativo file dei meta-dati è necessario aggiungere, alla procedura **get\_loadCNRpubbs**, il punto 2. , 3. , 4. per il relativo file.

La procedura **loadCNRpubbs** è collocata nella directory

/export/home/metaopac/mpisa/IsisDbdir.cnr\_ienige/

ed è casuale che il nome della directory corrisponda, almeno approssimativamente, al nome di uno degli Istituti che partecipano a servizio Metapub: per motivi di continuità, anche la directory di configurazione di Metapub ha circa lo stesso nome cnr\_ienigeConf.

La procedura **loadCNRpubbs** esegue la conversione dei dati ricevuti con la procedura precedente e li memorizza in una unica directory mantenendo separati i file generati. In questo modo ogni database potrebbe essere generato separatamente e su computer separati; nel caso particolare i dati vengono assemblati in un unico file che costituisce il file di caricamento del database. In tutti i casi i database caricati nello stesso oggetto database cumulato sono sempre logicamente separati perché per ogni documento appartenente a ognuno di essi viene generato un codice univoco che lo identifica nel contesto del database cumulato. La procedura **loadCNRpubbs**:

- 1. Si posizione sulla directory /export/home/metaopac/mpisa/IsisDbdir.cnr\_ienige/
- 2. Esegue il programma FromXMLtoIsis che converte i dati da formato XML-PUMA a CDS/ISIS iso2709. Il programma accetta 3 parametri:
	- a il nome del file che descrive i file di input
	- b la directory di output

c - trace/notrace se necessario mettere in traccia il programma e i dati relativi

Inoltre, il programma carica nel tag/field 900 l'identificazione univoca della authority cui si riferisce il database. Se l'authority fosse cnr.ibf.pi verrebbe caricato il valore IBFPI cioè eliminando la specifica generica "cnr". Questo permette di avere sullo stesso database più collezioni separate.

- 3. Salva i precedenti dati da caricare da test\_pub.iso a test\_pub.iso\_v<x>: dove <x> vale 0,1,2,3,4
- 4. Copia tutti i file generati nel file test\_pub.iso
- 5. Cancella il database corrente (delheader)
- 6. Carica il nuovo database (loadiso.cnr)
- 7. Ordina i record per titolo secondo le specifiche contenute nel file Sti.pft presente nella stessa directory
- 8. Genera l'inverted file (genproc.cnr)
- 9. Genera gli indici alternativi per l'accesso (titoli, autori, soggetti)
- 10. Copia i file dei dati da caricare (test\_pub.iso\*) sul computer orione.isti.cnr.it e dell11 isti.cnr.it
- 11. Invia a orione.isti.cnr.it e dell11.isti .cnr.it i comandi per eseguire sui computer

remoti quanto eseguito dal punto 5 al punto 9.

12. Esegue la procedura di salvataggio dei dati e dei database generati (taring\_cnr\_prj\_vc)

Il file che descrive i dati di input, punto 2.a, può contenere un massimo di 50 descrizioni di database separati. Volendo aumentare tale numero modificare il software FromXMLtoIsis.java da:

```
/*
  They are the cache[x][y] dimention.... change it if you like
*/
      static int x=100;
      static int y=50;
```
a:

```
/*
  They are the cache[x][y] dimention.... change it if you like
*/
      static int x=100;
```
static int y=100;

ove, per esempio, si volesse raddoppiare la capacità.

Ogni riga descrive un database:

cnr.ieni.ge\_bib.txt ienige <dc:begin> </dc:end> 39

• Il primo parametro definisce il file di input

• Il secondo il nome del file out che conterrà i dati convertiti seguito dal suffisso ".iso"

• Il terzo parametro indica il tag XML che determina l'inizio di una descrizione bibliografica

• Il quarto indica il tag XML che definisce la fine di una descrizione bibliografica

• Il quinto parametro è delegato a uso futuro

Per i punti 5-9 si veda:

"Il MetaOpac Pisano: l'organizzazione logica e il mapping fisico" - ISTI-B4-02, 2003 "Il Metaopac del CNR di Pisa e la sua collocazione nel Metaopac pisano" - ISTI-B4- 14, 2004.

Il punto 9 in particolare richiama la procedura di generazione degli indici di supporto alla ricerca (autori, titoli, soggetti). Ogni indice è un database di supporto e come tale i dati vanno estratti dai database dei Cataloghi, generati in formato iso2709, caricati sui database di servizio e costruiti gli inverted file. Ogni indice risiede su una directory separata che è genericamente collocata nella directory:

/export/home/metaoapc/mpisa/AIX/cnrpub/

Per comodità ogni indice viene identificato dalla notazione <tipo>.<IdIstituto>, nell'esempio:

**titolo.isti** per i titoli del catalogo delle pubblicazioni dell'ISTI

**autore.isti** per gli autori del catalogo delle pubblicazioni dell'ISTI **soggetto.isti** per i soggetti del catalogo delle pubblicazioni dell'ISTI

ogni directory contiene il database che costituisce l'indice di appoggio, le procedure per generare i dati e caricare il database e, inoltre, una procedura specifica che permette di copiare i dati estratti ordinatamente nelle directory:

- 1. titolo.total
- 2. soggetto.total
- 3. autore.total

Tali directory contengono i database degli indici totali per autore, soggetto, titolo.

La procedura che estrae, genera, carica il database e genera l'inverted file è per ogni directory **loadaix**, ed è specializzata per lo specifico indice.

## La procedura **loadaix:**

Di seguito viene trattata, genericamente, la procedura loadaix e alcune implicazioni che la caratterizzano. Non è specificatamente necessario conoscere il funzionamento delle procedure di caricamento e generazione dell'inverted file dei database CDS/ISIS.

- 1. Cancellazione dei file che costituiscono il database e del file di input iso2709 che generalmente di chiama aix.iso
- 2. Estrazione dei dati, che costituiranno l'indice di supporto, dal database specifico utilizzando la API **wwwisis** che accetta in input il contenuto del file **in.query**. Vedi: Il MetaOpac Pisano: l'organizzazione logica e il mapping fisico - ISTI-B4-02, 2003 – Gli indici globali e locali pp. 35-36
- 3. Ordinamento alfabetico del file estratto.
- 4. Generazione del file iso2709 che contiene i dati dell'indice da caricarsi su un datababase CDS/ISIS. Vedi: Il MetaOpac Pisano: l'organizzazione logica e il mapping fisico - ISTI-B4-02, 2003 – Il programma di conversione **aixexloadiso**/l'accesso agli indici e il loro utilizzo pp. 36-42
- 5. caricamento del database con la procedura aix.loadiso
- 6. generazione dell'inverted file con la procedura aix.genproc
- 7. cancellazione dei file temporanei e salvataggio del file di input per aixexloaidso nella directory <type>.total in modo da poter generare alla fine un indice cumulato specifico per il tipo (autore, titolo, soggetto)

In termini pratici per ogni database aggiunto di cui si voglia caricare gli indici:

1.posizionarsi sulla directory /home/metaopac/mpisa/AIX/cnrpub 2.copiare le directory autore.<old>, soggetto.<old> e titolo.<old> nelle relative nuove:

cp -r -p -d autore.<old> autore.<new> cp -r -p -d titolo.<old> titolo.<new> cp -r -p -d soggetto.<old> soggetto.<new> 3.per la directory soggetto.<new>:

**modificare** nel file in.query la riga:

bool=(ap/(904) and <OLD>/(900)) in bool=(ap/(904) and <NEW>/(900))

**modificare** nel file deltrailer

mv -f isis.out ../soggetto.total/aixsu-<old>.in in

mv -f isis.out ../soggetto.total/aixsu-<new>.in

4.per la directory autore.<new>:

**modificare** nel file in.query la riga:

bool=(ap/(904) and <OLD>/(900)) in

bool=(ap/(904) and <NEW>/(900))

**modificare** nel file deltrailer la riga:

mv -f isis.out ../autore.total/aixau-<old>.in in mv -f isis.out ../autore.total/aixau-<new>.in

5.per la directory titolo.<new>:

**modificare** nel file in.query la riga:

bool=(ap/(904) and <OLD>/(900))

bool=(ap/(904) and <NEW>/(900))

**modificare** nel file in.query-t la riga:

bool=(ap/(904) and <OLD>/(900)) in bool=(ap/(904) and <NEW>/(900))

**modificare** nel file loadaix la riga:

mv -f isis.out ../titolo.total/aixti-<old>.in

mv -f isis.out ../titolo.total/aixti-<new>.in

6.per ognuno dei punti 3, 4, 5

**eseguire** la procedura **loadaix** nella relativa directory:

sh loadaix

in

in

**verificare** i file **aix.iso** che contiene i dati da caricare per ogni tipo di indice:

0013000000000007300045000010018000000020018000180030018000360040002 00054^^Acoustic analysis^^acoustic analysis^^acoustic analysis^^1^^^]

0010500000000007300045000010010000000020009000100030010000190040002 00029^^Abbate M.^^abbate m^^abbate m.^^1^^^]

0014800000000007300045000010034000000020034000340030004000680040002 00072^^2-D Acoustic world reconstruction^^2 d acoustic world reconstruction^^123^^1^^^]

7.modificare la procedura /home/metaopac/mpisa/IsisDbdir.cnr\_ienige/genindexes, per ognuno dei tre tipi di indice, aggiungendo nella locazione logicamente evidente i comandi:

cd autore.<new> sh loadaix

cd soggetto.<new> sh loadaix

cd titolo.<new> sh loadaix

8.esportare sui server operativi **dell11.isti.cnr.it** e **orione.isti.cnr.it** le directory dei nuovi indici e la procedura genindexes

## **Come aggiungere un nuovo database al sistema.**

Volendo aggiungere un nuovo database al sistema occorre:

- 1. Aggiornare la procedura **get\_loadCNRpubbs** nei suoi punti 2, 3, 4
- 2. Aggiornare il file descritto in 2.a di **loadCNRpubbs**
- 3. Aggiornare la procedura genindexes, al punto 9 di **loadCNRpubbs**, per aggiungere le directory che contengono i nuovi indici e mettere a punto le procedure di estrazione, conversione, e generazione di nuovi indici.
- 4. Aggiornare la procedura **/home/metaopac/taring\_cnr\_prj\_vc** per il recovery del sistema.

In modo particolare aggiungere il nome della directory di configurazione del nuovo database al comando tar -czf cnr\_prj\_vc.tgz <list>

Naturalmente il tutto va replicato sui server **dell11.isti.cnr.it** e **orione.isti.cnr.it** escludendo le procedure di acquisizione dei dati e la loro conversione e la procedura taring\_cnr\_prj\_vc. Si guardino le procedure **loadCNRpubbs** dei due computer:

cd /export/home/metaopac/mpisa/IsisDbdir.cnr\_ienige rm -f -r tmp sh loadiso.cnr sh sortmst.cnr /bin/bash genproc.cnr sh genindexes

rm -f -r tmp cd

che sono attivate dai seguenti comandi

ssh dell11.isti.cnr.it sh /export/home/metaopac/mpisa/IsisDbdir.cnr\_ienige/loadCNRpubbs

e ssh orione.isti.cnr.it sh /export/home/metaopac/mpisa/IsisDbdir.cnr\_ienige/loadCNRpubbs

Tale procedura contiene solo i punti 5,6,7,8,9 della stessa procedura residente su metabsrv.isti.cnr.it

# **L'organizzazione dell'interfaccia utente di Metapub**

# **L'interfaccia utente**

L'interfaccia utente di Metapub viene utilizzata per selezionare pubblicazioni, ordinare pubblicazioni secondo particolari criteri, produrre dati informato XML da poter elaborare localmente ecc...

Il sistema si interfaccia con l'utente finale in due modi differenti mediante:

1. Un accesso globale che permette di operare su tutti i componenti del servizio (le pubblicazioni degli Istituti).

2. Un accesso selettivo che opera direttamente sulle pubblicazioni di un unico Istituto.

La pagina iniziale del servizio è accessibile alla seguente URL:

<http://leonardo.isti.cnr.it/metapub>

ed è visionabile nell'introduzione di questo stesso manuale alla pagina 4.

La pagina iniziale, sia per l'accesso globale che per quello selettivo, è costituita da tre parti fondamentali dette aree:

1. la Header Area che contiene informazioni generali e i logo del servizio unitamente a un'area particolare definita come **select area** in cui sono elencati in ordine alfabetico i componenti del servizio. Tali componenti riferiscono a interfacce specifiche per l'accesso alle pubblicazioni dei relativi Istituti. Attivando con un click uno degli elementi della lista si attiva la relativa interfaccia;

2. la Query Area in cui è possibile inserire i valori delle voci che permettono di selezionare le pubblicazioni:

1. accedendo all'indice delle voci selezionabili mediante operatori booleani o testuali già impliciti nell'interfaccia stessa;

2. accedendo agli indici alternativi (autori e keyword per l'interfaccia globale e autori, keyword e titoli per l'interfaccia specifica);

3. la Display Area dove vengono inviati i risultati delle selezioni richieste;

Nella pagina successiva è presentata una figura che dimostra l'utilizzo generale dell'interfaccia utente ad accesso globale.

Nell'esempio viene eseguita una ricerca per tutte le pubblicazioni dell'anno 2008 relative a tutti gli Istituti partecipanti al progetto.

I risultati sono presentati in ordine alfabetico di Istituto (o meglio di codice di Istituto); dove i risultati siano maggiori di zero (esistono dunque pubblicazioni per lo specifico anno) sono attivati i link ipertestuali alle specifiche pagine dei relativi Istituti.

Attivando tali link i risultati ottenuti sono presentati (200 alla volta), ordinati per tipo di pubblicazione, anno e titolo evidenziando le pubblicazioni di tipo **ISI.**  Si tenga presente che nella modalità di accesso globale non è previsto avere modelli

## diversi di restituzione.

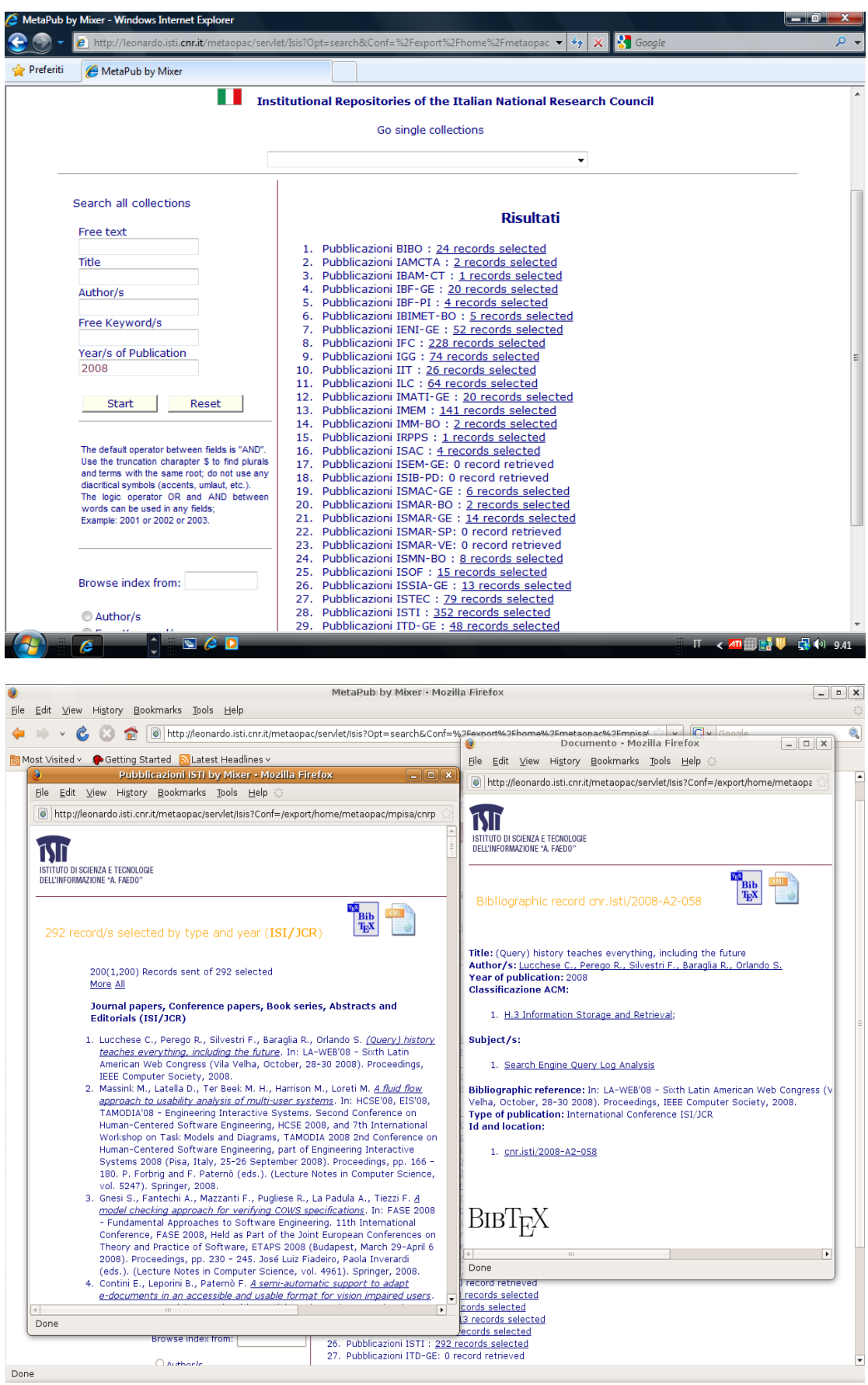

Seguendo il link specificato dall'anchor point **cnr.isti/2008-A0-058** si accede alla digital library **PUMA** dove è possibile, se si possiedono i requisiti, accedere al testo completo della pubblicazione.

L'immagine che segue ne è un esempio:

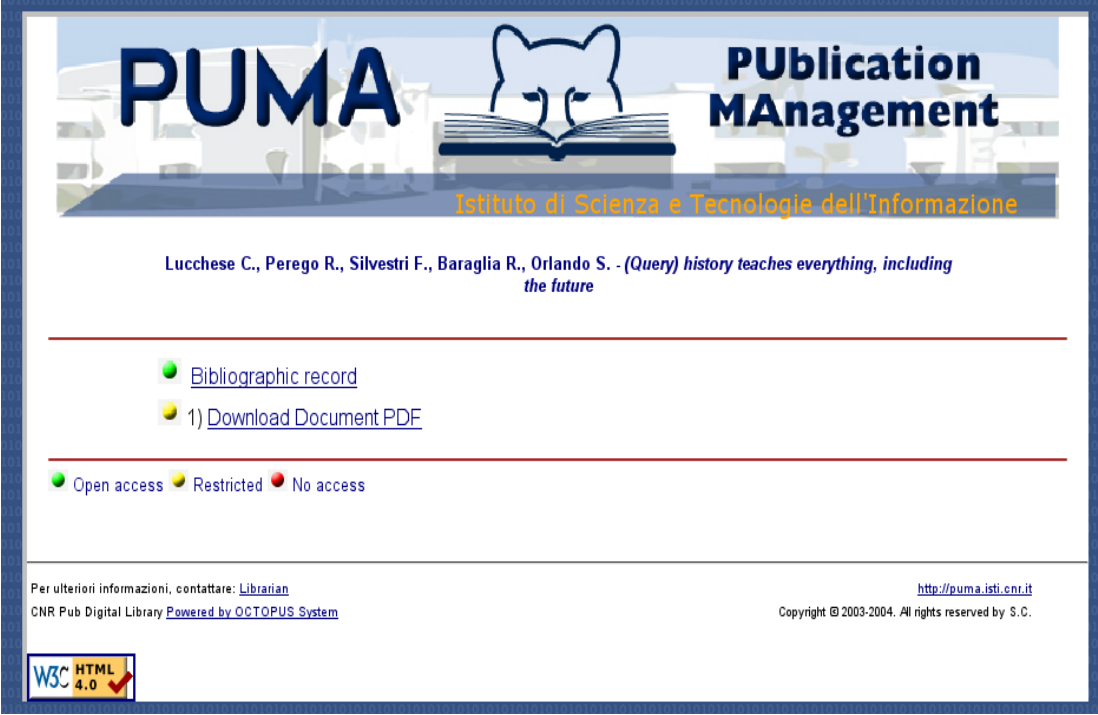

Per quello che riguarda l'accesso selettivo (a un'unica collezione/Istituto per volta) ogni collezione è/può essere specializzata per particolari modalità di selezione ed è possibile ottenere diversi tipi di liste di restituzione e formati:

1. modalità di restituzione in formato HTML mediante liste ordinate per:

- tipo e anno evidenziando le pubblicazioni **ISI**;
- $\bullet$  tipo e anno;
- tipo esteso e anno evidenziando le pubblicazioni **ISI**;
- $\bullet$  tipo esteso e anno;
- commessa, tipo e anno evidenziando le pubblicazioni **ISI**;
- commessa, tipo esteso e anno evidenziando le pubblicazioni **ISI**;

2. clickando sull'immagine BIBTeX e XML il sistema codifica la restituzione nello specifico formato;

3. è possibile specificare se selezionare solo oggetti **ISI** o **NONISI** o di entrambi i tipi;

4. selezionare solo pubblicazioni appartenenti a un particolare reparto/servizo/dipartimento di un particolare Istituto;

Quanto spiegato sopra è visibile in modo dettagliato nell'immagine della pagina successiva.

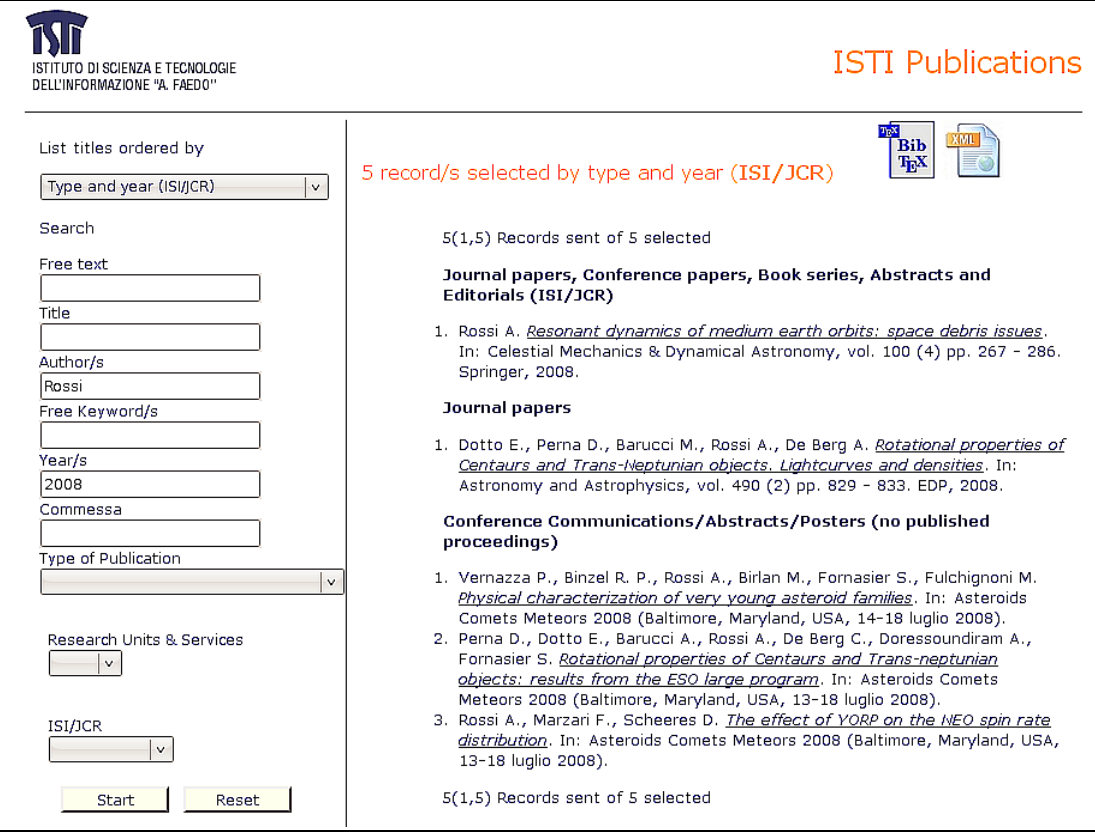

# **Il generatore dei file di configurazione del sistema**

Sia l'interfaccia utente ad accesso globale che quella specializzata per il particolare Istituto/Collezione sono generate al run-time a partire da un unico file di configurazione che viene definito con il termine "database system file" o semplicemente system file. Il system file è un oggetto abbastanza complesso che descrive la struttura della Query Area, Display Area e Header Area. Esso contiene le informazioni relative a localizzare il database dell'applicazione, le sue modalità di accesso e le modalità con cui i valori, inseriti nei campi della Query Area, sono utilizzati per la costruzione della **query** risultante.

Di particolare flessibilità è la costruzione della Display Area che utilizza il linguaggio di formattazione del sistema ospite (CDS/ISIS print format) per produrre file XML-like che sono successivamente interpretati dal software e trasformati in comandi HTML.

I file contenenti le modalità di formattazione e ordinamento dei risultati sono puntati da una tabella (definita **cipar file**) che contiene, a fronte del nome simbolico di riferimento, la sua reale collocazione nel file system del sistema ospite; lo stesso meccanismo viene utilizzato per i file che compongono il database principale e i database degli indici di supporto alla ricerca, nonché per i database delle translate table utilizzate per la gestione dei caratteri diacritici.

Data la complessità del sistema (numero di fornitori dati/Istituti > 25) e la necessità di avere forme di presentazione dei risultati simili, è stato necessario sviluppare un generatore di applicazioni che potesse generare i file di configurazione necessari al corretto funzionamento del sistema. Il generatore di applicazioni utilizza una serie di file di "LAYOUT" che contengono le meta-definizioni dei file di configurazione.

Ogni meta-definizione contiene i nomi dei parametri i cui valori vanno sostituiti, anche ricorsivamente, all'atto della generazione:

GeneralQuerySuffix AND ap/(904) and <\$-IstitutoSuffixQuery-\$>

Nei LAYOUT file è possibile includere, anche in maniera ricorsiva, file di definizioni mediante il comando <#INCLUDE#> <filename>:

<#INCLUDE#> /home/metaopac/layout\_file/dblist\_layout

A loro volta i file di LAYOUT sono utilizzati per generare i relativi file di configurazione, Istituto per Istituto, sostituendo le variabili definite con i relativi valori che esse devono assumere nel contesto di ogni istituto. Le definizioni dei valori, escluse le definizioni dei valori default, che sono contenute nel DEFAULTDEFINITIONFILE, si trovano nei COMMANDFILE (comando DEFINE) unitamente alle richieste di generazione dei relativi file a partire dai LAYOUT. Ogni generazione è attivata dal comando GENERATE che a sua volta riferisce al relativo LAYOUTFILE.

I file di LAYOUT sono contenuti nella directory:

/home/metaopac/mpisa/layout\_file del computer di servizio:

- **dblist\_layout** che contiene la lista dei database selezionabili Collezione per Collezione.
- ● **layout\_cnr1TiLcount.pft** che contiene il formato di restituzione del numero di record selezionati dalle collezioni utilizzando l'interfaccia globale.
- layout cnr.sys.file che corrisponde al system file generico per la Collezione da utilizzare per l'accesso dell'interfaccia globale (**al momento non viene utilizzato**).
- lavout cnr.sys.file x che corrisponde al system file generico da utilizzare per la gestione dell'interfaccia specifica di una Collezione e per quella globale.
- layout cnr.txt che è il layout del cipar file.
- **layout epilog.cnr-pub** che corrisponde al formato di "epilog",che viene cioè eseguito al termine della selezione dei dati sia in caso positivo, sia negativo, sia di errore.
- layout pubcnr.LogicDbFile che corrisponde al LogicDbFile che contiene la lista dei pointer ai database da accedere nel caso di accesso globale e/o selettivo a più database.
- **layout pubcnr.sys.file-en** che corrisponde al system file, in lingua inglese, da utilizzare per l'accesso globale al sistema.
- layout pubcnr.sys.file-it che corrisponde al system file, in lingua italiana, da utilizzare per l'accesso globale al sistema.

Per maggiori informazioni vedi:

1. ExtGas/IsisGAS - revisione 3.0 : manuale di installazione e d'uso – cnr.isti/2008- B4-008.

2. ExtGASConfGenerator: un generatore di applicazioni per ExtGAS – 2008-B4-005.

3. Mixer/ExtGAS presentazione del sistema – cnr.isti/2005-B4-20.

4. Isis/GAS: un sistema multi piattaforma per l'accesso a basi di dati testuali via Internet – cnr.isti/2003-B4-28.

Per quasi tutte le Collezioni presenti nel sistema il generatore crea i seguenti file all'interno della directory /home/metaopac/mpisa/cnrpConf. Supponendo che la Collezione si denomi **imatige**, il generatore crea:

1. **cnr\_imatige-pub-list.sys.file** : system file al momento non utilizzato;

2. c**nr\_imatige-pub-list.sys.file\_bibtex** : system file per la restituzione BiBTeX al momento non utilizzato;

3. **cnr\_imatige-pub-list.sys.file\_x**: system file operativo;

4. **cnr\_imatige-pub-list.sys.file\_x\_bibtex**: system file operativo per la restituzione BiBTeX;

5. **cnr\_imatige-pub-list.sys.file\_xml**: system file per la restituzione XML al momento non utilizzato;

6. **cnr\_imatige-pub-list.sys.file\_x\_xml**: system file operativo per la restituzione XML;

7. **imatige\_cnr1TiLcount.pft**: file di formato per la restituzione dei record selezionati;

- 8. **imatige\_cnr.txt**: **cipar file**;
- 9. i**matige\_epilog.cnr-pub**: epilog file (vedi paragrafo precedente);

e solo relativamente all'accesso globale crea i file:

- 10. **pubcnr.LogicDbFile**;
- 11. **pubcnr.sys.file-en**;
- 12. **pubcnr.sys.file-it**;
- 13. **pubcnr.sys.file come link a pubcnr.sys.file-en**.

i due file successivi sono invece generati manualmente

1. **imatige.Welcome.file**: che contiene le informazioni relative alla Collezione che vengono presentate all'apertura della pagina della specifica Collezione (è una pagina peronalizzata);

2. **cnr-pJavascript.file**: il file che contiene le applicazioni Javascript relative alla particolare Collezione (al momento ne è definito uno solo che è utilizzato da tutte le Collezioni);

Solo per le due Collezioni IFC e ISTI, per motivi storici createsi prima della realizzazione di metapub, esistono i seguenti file:

# 1. per ISTI:

- cnr-pub-list.sys.file
- $\bullet$  cnr-pub-list.sys.file x bibtex
- cnr-pub-list.sys.file\_bibtex
- cnr-pub-list.sys.file\_xml
- cnr-pub-list.sys.file x
- cnr-pub-list.sys.file x\_xml
- 2. per IFC:
	- ifc-pub-list.sys.file
	- $\bullet$  ifc-pub-list.sys.file  $x$

Gli altri file mancanti sono collocati nelle particolari directory di configurazione delle

due collezioni puntati dai relativi **cipar.file**:

- /home/metaopac/mpisa/isti\_piConf/cnr.txt
- /home/metaopac/mpisa/ifc\_piConf/cnr.txt

## **Come funziona il generatore**

La generazione dell'applicazione metapub corrisponde alla costruzione dei file di configurazione necessari a gestire l'accesso integrato a tutte le Collezioni, registrate/memorizzate nel contesto metapub, e a tutti i file di configurazione necessari all'accesso selettivo a ogni singola Collezione.

Il sistema è costituito dal database CDS/ISIS che contiene oltre le Collezioni, sia una serie di database, anch'essi CDS/ISIS, che riportano le liste di autori, titoli e soggetti, database per database, sia le liste totali di autori, titoli e soggetti. Tali liste possono essere consultate dall'utente e possono essere utilizzate per l'accesso selettivo. Per questo motivo i **cipar file** di ogni collezione e quello utilizzato per l'accesso globale dovranno contenere i puntatori al file system per ogni oggetto menzionato.

Il **cipar file**, per l'accesso globale, è:

/home/metaopac/mpisa/cnr\_pubConf/cnr.txt

e contiene per i database le seguenti entrate:

cnr.\*=/export/home/metaopac/mpisa/IsisDbdir.cnr/cnr.\* cnr-pub.\*=/export/home/metaopac/mpisa/IsisDbdir.cnr/cnr.\* ifc-pub.\*=/export/home/metaopac/mpisa/IsisDbdir.cnr/cnr.\* aixau.\*=/export/home/metaopac/mpisa/AIX/cnrpub/autore.total/aix.\* aixti.\*=/export/home/metaopac/mpisa/AIX/cnrpub/titolo.total/aix.\* aixsu.\*=/export/home/metaopac/mpisa/AIX/cnrpub/soggetto.total/aix.\*

Notare che il nome simbolico cnr e cnr-pub puntano allo stesso oggetto.

#### # these are to extract Alternate Indexes

unipiEau.pft=/export/home/metaopac/mpisa/cnr\_pubConf/unipiEau.pft unipiEsu.pft=/export/home/metaopac/mpisa/cnr\_pubConf/unipiEsu.pft unipiEti.pft=/export/home/metaopac/mpisa/cnr\_pubConf/unipiEti.pft

# these are to access the database via Alternate Indexes unipiAix.pft=/export/home/metaopac/mpisa/cnr\_pubConf/unipiAix.pft unipiAixAu.pft=/export/home/metaopac/mpisa/cnr\_pubConf/unipiAixAu.pft unipiAixSu.pft=/export/home/metaopac/mpisa/cnr\_pubConf/unipiAixSu.pft unipiAixTi.pft=/export/home/metaopac/mpisa/cnr\_pubConf/unipiAixTi.pft prolog.unipi=/export/home/metaopac/mpisa/cnr\_pubConf/prolog.unipi epilog.unipi=/export/home/metaopac/mpisa/cnr\_pubConf/epilog.unipi

## # these are to access the Alternate Indexes database

prolog.aixau=/export/home/metaopac/mpisa/cnr\_pubConf/prolog.cnr epilog.aixau=/export/home/metaopac/mpisa/cnr\_pubConf/epilog.cnr prolog.aixsu=/export/home/metaopac/mpisa/cnr\_pubConf/prolog.cnr epilog.aixsu=/export/home/metaopac/mpisa/cnr\_pubConf/epilog.cnr aixShproof.pft=/export/home/metaopac/mpisa/cnr\_pubConf/aixShproof.pft aixInv.pft=/export/home/metaopac/mpisa/cnr\_pubConf/aixInv.pft

# these are for sort purpose

Sti.pft=/export/home/metaopac/mpisa/cnr\_pubConf/Sti.pft

Il **cipar file**, per ogni collezione, è in:

/home/metaopac/mpisa/cnrpConf/<db>.cnr.txt

e contiene le seguenti entrate per i database (nell'esempio sempre la Collezione ienige):

cnr.\*=/export/home/metaopac/mpisa/IsisDbdir.cnr\_ienige/cnr.\* cnr-pub.\*=/export/home/metaopac/mpisa/IsisDbdir.cnr\_ienige/cnr.\* aixau.\*=/export/home/metaopac/mpisa/AIX/cnrpub/autore.ienige/aix.\* aixsu.\*=/export/home/metaopac/mpisa/AIX/cnrpub/soggetto.ienige/aix.\* aixti.\*=/export/home/metaopac/mpisa/AIX/cnrpub/titolo.ienige/aix.\*

ll **cipar file**, per ogni collezione, contiene le locazioni degli oggetti utilizzati dalle API CDS/Isis per:

1. la visualizzazione delle liste degli indici;

2. la restituzione del numero di oggetti selezionati;

3. la restituzione delle liste di oggetti selezionati;

4. per la selezione delle stringhe dal database globale da carica sui database delle delle liste.

Di seguito i nomi simbolici e la loro collocazione nel file system organizzati per tipo di richiesta:

# To print numeric and list title from by request unipilTiL.countpft=/export/home/metaopac/mpisa/cnrpConf/ienige\_cnr1TiLcount.pft unipilTiL.printpft=/export/home/metaopac/mpisa/cnr\_ienigeConf/cnr-pListtibibnyJCR.pft

#### # XML format purpose

pubJCR.xmlpft=/export/home/metaopac/mpisa/cnrpConf/pubJCRxmlpft.pft pubJCRonlyxml.xmlpft=/export/home/metaopac/mpisa/cnrpConf/pubJCRonlyxmlpft.pft pubJCRns.xmlpft=/export/home/metaopac/mpisa/cnrpConf/pubJCRnsxmlpft.pft pubJCRnsonlyxml.xmlpft=/export/home/metaopac/mpisa/cnrpConf/pubJCRnsonlyxmlpft.pft bicexml.xmlpft=/export/home/metaopac/mpisa/cnr\_ienigeConf/bicexml.pft bicexml\_ns.xmlpft=/export/home/metaopac/mpisa/cnr\_ienigeConf/bicexml\_ns.pft bicexml\_pft=/export/home/metaopac/mpisa/cnr\_ienigeConf/bicexml.pft xml.xmlpft=/export/home/metaopac/mpisa/cnr\_ienigeConf/xml.pft t\_xml.xmlpft=/export/home/metaopac/mpisa/cnr\_ienigeConf/t\_xml.pft

# To extract the Alternate Indexes database record

unipiEau.pft=/export/home/metaopac/mpisa/cnr\_ienigeConf/unipiEau.pft unipiEsu.pft=/export/home/metaopac/mpisa/cnr\_ienigeConf/unipiEsu.pft unipiEti.pft=/export/home/metaopac/mpisa/cnr\_ienigeConf/unipiEti.pft unipiE\_x\_ti.pft=/export/home/metaopac/mpisa/cnrpConf/unipiE\_x\_ti.pft

#### # To access the database via Alternate Indexes

unipiAix.pft=/export/home/metaopac/mpisa/cnr\_ienigeConf/unipiAix.pft unipiAixAu.pft=/export/home/metaopac/mpisa/cnr\_ienigeConf/unipiAixAu.pft unipiAixSu.pft=/export/home/metaopac/mpisa/cnr\_ienigeConf/unipiAixSu.pft unipiAixTi\_x\_\_pft=/export/home/metaopac/mpisa/cnr\_ienigeConf/unipiAixTi\_x\_\_pft

#### # To access the Alternate Indexes database

prolog.aixau=/export/home/metaopac/mpisa/cnr\_ienigeConf/prolog.cnr epilog.aixau=/export/home/metaopac/mpisa/cnr\_ienigeConf/epilog.cnr prolog.aixsu=/export/home/metaopac/mpisa/cnr\_ienigeConf/prolog.cnr epilog.aixsu=/export/home/metaopac/mpisa/cnr\_ienigeConf/epilog.cnr aixShproof.pft=/export/home/metaopac/mpisa/cnr\_ienigeConf/aixShproof.pft aixInv.pft=/export/home/metaopac/mpisa/cnr\_ienigeConf/aixInv.pft

#### # For sort purpose

Sti.pft=/export/home/metaopac/mpisa/cnr\_ienigeConf/Sti.pft Sti\_xml.xmlpft=/export/home/metaopac/mpisa/cnr\_ienigeConf/Sti.pft Sty\_r\_veti.xmlpft=/export/home/metaopac/mpisa/cnr\_ienigeConf/cnrSSty\_r\_vetiJCR.pft Sty\_r\_veti.pft=/export/home/metaopac/mpisa/cnr\_ienigeConf/cnrSSty\_r\_vetiJCR.pft

#### # Liste per tipo e anno evidenziando le pubblicazioni **ISI**

cnr-pListtibibnyJCR.pft=/export/home/metaopac/mpisa/cnr\_ienigeConf/cnr-pListtibibnyJCR.pft cnrSSty\_r\_yetiJCR.pft=/export/home/metaopac/mpisa/cnr\_ienigeConf/cnrSSty\_r\_yetiJCR.pft

#### # Liste per Commessa, tipo e anno evidenziando le pubblicazioni **ISI**

cnr-pListtibibnycoJCR.pft=/export/home/metaopac/mpisa/cnr\_ienigeConf/cnr-pListtibibnycoJCR.pft cnrSScoty\_r\_yetiJCR.pft=/export/home/metaopac/mpisa/cnr\_ienigeConf/cnrSScoty\_r\_yetiJCR.pft

#### #Liste per tipo e anno

cnr-pListtibibny\_r.pft=/export/home/metaopac/mpisa/cnr\_ienigeConf/cnr-pListtibibny\_r.pft cnrSSty\_r\_yeti.pft=/export/home/metaopac/mpisa/cnr\_ienigeConf/cnrSSty\_r\_yeti.pft

#### # Liste per tipo esteso e anno evidenziando le pubblicazioni **ISI**

cnr-pListtibibny\_r\_extendedJCR.pft=/export/home/metaopac/mpisa/cnr\_ienigeConf/cnrpListtibibny\_r\_extendedJCR.pft cnrSSty\_r\_yeti\_extendedJCR.pft=/export/home/metaopac/mpisa/cnr\_ienigeConf/cnrSSty\_r\_yeti\_extendedJCR.pft

### # Liste per commessa, tipo esteso e anno evidenziando le pubblicazioni **ISI**

cnr-pListtibibnyco\_r\_extendedJCR.pft=/export/home/metaopac/mpisa/cnr\_ienigeConf/cnrpListtibibnyco\_r\_extendedJCR.pft cnrSScoty\_r\_veti\_extendedJCR.pft=/export/home/metaopac/mpisa/cnr\_ienigeConf/cnrSScoty\_r\_veti\_extendedJCR.p

ft

#### #Liste per tipo esteso e anno

cnr-pListtibibny\_r\_extended.pft=/export/home/metaopac/mpisa/cnr\_ienigeConf/cnrpListtibibny\_r\_extended.pftcnrSSty\_r\_yeti\_extended.pft=/export/home/metaopac/mpisa/cnr\_ienigeConf/cnrSSty\_r\_ye ti extended.pft

Quanto altro si dovesse trovare nei **cipar file** ha motivazioni storiche. In tutti i casi è consigliabile familiarizzare con il meccanismo dei puntatori al file system definiti nei **cipar file**. I **cipar file** stessi, utilizzati dalle Collezioni, sono generati automaticamente dal generatore utilizzando il relativo file di layout.

L'operazione di generazione corrisponde a un insieme di comandi tra cui l'utilizzo del generatore stesso (il programma ExtGASConfGenerator.java) che deve essere attivato tante volte quante sono le Collezioni da rendere accessibili al servizio. La procedura è contenuta nel file /home/metaopac/execute/extgasgen e contiene i seguenti comandi:

```
java -classpath ../mpisa/ExtGas.src.new_4 ExtGASConfGenerator metapubCommandFile
nodefault
```

```
ln -s /export/home/metaopac/mpisa/cnrpConf/pubcnr.sys.file-en \
/export/home/metaopac/mpisa/cnrpConf/pubcnr.sys.file
java -classpath ../mpisa/ExtGas.src.new_4 ExtGASConfGenerator ienigeCommandFile
java -classpath ../mpisa/ExtGas.src.new_4 ExtGASConfGenerator isemgeCommandFile
java -classpath ../mpisa/ExtGas.src.new_4 ExtGASConfGenerator iitCommandFile
java -classpath ../mpisa/ExtGas.src.new_4 ExtGASConfGenerator istiCommandFile nodefault
java -classpath ../mpisa/ExtGas.src.new_4 ExtGASConfGenerator ifcCommandFile nodefault
java -classpath ../mpisa/ExtGas.src.new_4 ExtGASConfGenerator biboCommandFile
java -classpath ../mpisa/ExtGas.src.new_4 ExtGASConfGenerator iamctaCommandFile
java -classpath ../mpisa/ExtGas.src.new_4 ExtGASConfGenerator ibfpiCommandFile
java -classpath ../mpisa/ExtGas.src.new 4 ExtGASConfGenerator ibfgeCommandFile
java -classpath ../mpisa/ExtGas.src.new_4 ExtGASConfGenerator iggpiCommandFile
java -classpath ../mpisa/ExtGas.src.new_4 ExtGASConfGenerator ilcpiCommandFile
java -classpath ../mpisa/ExtGas.src.new 4 ExtGASConfGenerator imatigeCommandFile
java -classpath ../mpisa/ExtGas.src.new_4 ExtGASConfGenerator immboCommandFile
```
java -classpath ../mpisa/ExtGas.src.new\_4 ExtGASConfGenerator ismargeCommandFile java -classpath ../mpisa/ExtGas.src.new\_4 ExtGASConfGenerator irppsrmCommandFile java -classpath ../mpisa/ExtGas.src.new\_4 ExtGASConfGenerator isofboCommandFile java -classpath ../mpisa/ExtGas.src.new\_4 ExtGASConfGenerator isibpdCommandFile java -classpath ../mpisa/ExtGas.src.new\_4 ExtGASConfGenerator ismarveCommandFile java -classpath ../mpisa/ExtGas.src.new\_4 ExtGASConfGenerator ismnboCommandFile java -classpath ../mpisa/ExtGas.src.new\_4 ExtGASConfGenerator imemprCommandFile java -classpath ../mpisa/ExtGas.src.new\_4 ExtGASConfGenerator ibamctCommandFile java -classpath ../mpisa/ExtGas.src.new\_4 ExtGASConfGenerator issiageCommandFile java -classpath ../mpisa/ExtGas.src.new\_4 ExtGASConfGenerator istecCommandFile java -classpath ../mpisa/ExtGas.src.new\_4 ExtGASConfGenerator isacCommandFile java -classpath ../mpisa/ExtGas.src.new\_4 ExtGASConfGenerator ismacgeCommandFile java -classpath ../mpisa/ExtGas.src.new\_4 ExtGASConfGenerator itdgeCommandFile java -classpath ../mpisa/ExtGas.src.new\_4 ExtGASConfGenerator ibimetboCommandFile java -classpath ../mpisa/ExtGas.src.new 4 ExtGASConfGenerator ismarboCommandFile java -classpath ../mpisa/ExtGas.src.new\_4 ExtGASConfGenerator ismarspCommandFile sh generic\_links sh generic\_links\_xml

Si distinguono alcuni comandi della shell locale e 3 tipi di generazioni:

- 1. Una generazione per l'accesso globale alle Collezioni
- 2. Una generazione standard per l'accesso selettivo alle Collezioni
- 3. Due generazioni specialistiche per l'accesso alle Collezioni IFC e ISTI

Nella generazione sono indispensabili i comandi di creazione dei file di definizione (comando GENERATE) e i comandi di definizione dei parametri relativi alla generazione stessa (comando DEFINE). Per comodità, allo scopo di inglobare definizioni comuni a diversi Istituti, viene definito un file, che contiene le definizioni medesime per più classi di generazione, di nome DEFAULTDEFINITIONFILE che assume come valore default **DefaultDefinition**:

# # default definition # DEFINE <\$-QueryText\_0-\$> # DEFINE <\$-QueryText\_1-\$> # DEFINE <\$-QueryText\_2-\$># DEFINE <\$-QueryText\_3-\$> # DEFINE <\$-QueryText\_4-\$> # DEFINE <\$-QueryText\_5-\$> # DEFINE <\$-QueryText\_6-\$> # # DEFINE <\$-FieldDef\_0-\$> # DEFINE <\$-FieldDef\_1-\$> # DEFINE <\$-FieldDef\_2-\$> # DEFINE <\$-FieldDef\_3-\$> # DEFINE <\$-FieldDef\_4-\$> # DEFINE <\$-FieldDef\_5-\$> # DEFINE <\$-FieldDef\_6-\$> # # DEFINE <\$-FormatText 0-\$> ListInverted <option value="@cnrpListtibibnyJCR.pft,SortedBy:@cnrSSty\_r\_yetiJCR.pft">Type and year <strong>(ISI/JCR)</strong><br> DEFINE <\$-FormatText 1-\$> ListInverted <option value="@cnrpListtibibny\_r.pft,SortedBy:@cnrSSty\_r\_yeti.pft">Type and year<br> DEFINE <\$-FormatText\_3-\$> ListInverted <option value="@cnrpListtibibny\_r\_extended.pft,SortedBy:@cnrSSty\_r\_yeti\_extended.pft">Extended type and year<br> DEFINE <\$-FormatText\_4-\$> ListInverted <option value="@cnrpListtibibnycoJCR.pft,SortedBy:@cnrSScoty\_r\_yetiJCR.pft">"Commessa": type and year <strong>(ISI/JCR)</strong><br> DEFINE <\$-FormatText\_5-\$> ListInverted <option value="@cnrpListtibibnyco\_r\_extendedJCR.pft,SortedBy:@cnrSScoty\_r\_yeti\_extendedJCR.pft">"Commessa": extended type and year (ISI/JCR)<br> #DEFINE <\$-SysFileX-\$> /export/home/metaopac/mpisa/cnrpConf/cnr\_<\$-IstitutoCodeLower-\$>

DEFINE <\$-GeneralConfDirectory-\$> /export/home/metaopac/mpisa/cnrpConf

DEFINE <\$-IsisCiparFileName-\$> <\$-GeneralConfDirectory-\$>/<\$-IstitutoCodeLower-\$> cnr.txtDEFINE <\$-DisplayAreaContentFile-\$> <\$-GeneralConfDirectory-\$>/<\$-IstitutoCodeLower-\$>.Welcome.file

DEFINE <\$-IsisArchiveName-\$> cnr-pub

DEFINE <\$-IsisProgramName-\$> /export/home/metaopac/mpisa/BiremePrograms/bin/wwwisis

DEFINE <\$-IsisLogFile-\$> /tmp/IsisLogFile.cnr

DEFINE <\$-IsisFileTable-\$> /export/home/metaopac/mpisa/cnr\_ienigeConf/Isiscnr-pubFieldFile DEFINE <\$-LocalJavascriptFunctions-\$> <\$-GeneralConfDirectory-\$>/cnr-pJavascript.file

Il DEFAULTDEFINITIONFILE è collocato nella stessa directory in cui è collocato il COMMANDFILE. In questo modo possono esistere più DEFAULTDEFINITIONFILE appartenenti a diverse classi di Istituti.

Il successivo è un esempio di COMMANDFILE relativo alla generazione standard di una Collezione:

GENERATE /export/home/metaopac/mpisa/cnrpConf/cnr\_itdge-pub-list.sys.file /export/home/metaopac/layout\_file/layout\_cnr.sys.file

#

GENERATE /export/home/metaopac/mpisa/cnrpConf/cnr\_itdge-pub-list.sys.file\_x /export/home/metaopac/layout\_file/layout\_cnr.sys.file\_x #

GENERATE /export/home/metaopac/mpisa/cnrpConf/itdge\_cnr.txt /export/home/metaopac/layout\_file/layout\_cnr.txt

# GENERATE /export/home/metaopac/mpisa/cnrpConf/itdge\_cnr1TiLcount.pft /export/home/metaopac/layout\_file/layout\_cnr1TiLcount.pft

# GENERATE /export/home/metaopac/mpisa/cnrpConf/itdge\_epilog.cnr-pub /export/home/metaopac/layout\_file/layout\_epilog.cnr-pub

# DEFINE <\$-PubblicazioniIstituto-\$> Pubblicazioni ITD-GE

# DEFINE <\$-IstitutoCode-\$> ITDGE

# DEFINE <\$-IstitutoSuffixQuery-\$> ITDGE/(900)

# DEFINE <\$-IstitutoFieldQuery-\$> ITDGE

#

DEFINE <\$-IstitutoCodeLower-\$> itdge #

DEFINE <\$-IsisHeaderArea\_x-\$> <div class="container"><img class="logo" src="/metaopac/sfondi/itdge.jpg" onClick=javascript:top.WindowImg("http://www.itd.cnr.it/","istituto")><p class="container">ITD Genova Publications</p></div>

## **La generazione per l'accesso globale**

La generazione per l'accesso globale è descritta nel file:

/home/metaopac/execute/metapubCommandFile

poiché l'attivazione del generatore avviene, oltre al file di input, con il parametro nodefault.

Il generatore carica il COMMANDFILE, carica le definizioni e esegue i tre comandi GENERATE definiti. In questa maniera vengono generati i file:

/home/metaopac/mpisa/cnrpConf/pubcnr.sys.file-en /home/metaopac/mpisa/cnrpConf/pubcnr.sys.file-it /home/metaopac/mpisa/cnrpConf/pubcnr.LogicDbFile

Degno di nota in questa generazione è il parametro:

DEFINE <\$-ourhost-\$> leonardo.isti.cnr.it #DEFINE <\$-ourhost-\$> bibliodb.isti.cnr.it:8080

che viene impostato a bibliodb.isti.cnr.it:8080 ove fosse necessario eseguire test locali.

Successivamente viene eseguito dalla shell locale il link simbolico tra il file pubcnr.sys.file-en e il suo nome alternativo pubcnr.sys.file.

## **La generazione standard per l'accesso selettivo alle Collezioni**

La generazione per l'accesso selettivo è descritta nel file:

/home/metaopac/execute/<CollezioneCode>CommandFile

poiché l'attivazione del generatore avviene senza parametri, tranne il file di input, vengono assunte tutte le definizioni e le INCLUDE che sono presenti nel DEFAULTDEFINITIONFILE contenuto nel file:

/home/metaopac/execute/DefaultDefinition

Quindi, viene caricato il COMMANDFILE, aggiornate le DEFAULTDEFINITION con le definizioni dei comandi DEFINE e infine vengono eseguite le cinque GENERATE specificate che costruiscono, nel caso dell'Istituto IENI di Genova, i file:

/home/metaopac/mpisa/cnrpConf/cnr\_ienige-pub-list.sys.file /home/metaopac/mpisa/cnrpConf/cnr\_ienige-pub-list.sys.file\_x /home/metaopac/mpisa/cnrpConf/ienige\_cnr1TiLcount.pft /home/metaopac/mpisa/cnrpConf/ienige\_cnr.txt /home/metaopac/mpisa/cnrpConf/ienige\_epilog.cnr-pub

Degni di nota in questa generazione sono i parametri:

- DEFINE <\$-PubblicazioniIstituto-\$> Pubblicazioni IENI-GE che viene utilizzato per il display numerico dei risultati;
- DEFINE <\$-IstitutoCode-\$> IENIGE che viene utilizzato come codice uppercase dell'Istituto;
- DEFINE <\$-IstitutoSuffixQuery-\$> IENIGE/(900) che viene utilizzato per la selezione delle pubblicazioni appartenenti allo specifico Istituto;
- DEFINE <\$-IstitutoFieldQuery-\$> IENIGE che viene utilizzato in caso di selezione di tutte le pubblicazioni appartenenti all'Istituto;
- DEFINE <\$-IstitutoCodeLower-\$> ienige che è il codice lowercase dell'istituto che viene utilizzato per generare i nomi dei file di configurazione.

Nel caso di Istituto multisezione e/o Istituti che storicamente avevano denominazione diversa come l'IIT si possono avere valori del tipo:

DEFINE <\$-IstitutoSuffixQuery-\$> (IIT/(900) or IAT/(900) or IMC/(900)) DEFINE <\$-IstitutoFieldQuery-\$> IIT or IAT or IMC

## **La generazione non standard per l'accesso selettivo alle Collezioni**

Per tale generazione si riferisce all'Istituto ISTI che, oltre a essere costituito da diverse Collezioni, è storicamente mappato su strutture dati diverse, in quanto i file di configurazione erano già stati definiti prima della realizzazione di **MetaPub;** quindi, per compatibilità con il pregresso, i file di configurazione vengono rimappati con i nomi di quelli nuovi. Lo stesso discorso è valido per la Collezione IFC.

La generazione non standard, per l'ISTI, è descritta nel file:

/home/metaopac/execute/istiCommandFile

poiché l'attivazione del generatore avviene, oltre al file di input, con il parametro nodefault.

Il generatore carica il COMMANDFILE, le definizioni ed esegue i due comandi GENERATE definiti. In questa maniera vengono generati i system file:

/home/metaopac/mpisa/cnrpConf/cnr-pub-list.sys.file

● /home/metaopac/mpisa/cnrpConf/cnr-pub-list.sys.file\_x

Degni di nota in questa generazione sono i parametri:

DEFINE <\$-QueryTextSpecial 20-\$> ListInverted <p class="menu\_query"><br>Research Units & Services<br>>select name=Field7><option selected><option> AMM<option>BIB<option>CVS<option>DC<option>ECO<option>FMT<option >HA<option>HIIS<option>HPC<option>INF<option>IS<option>ITS<option>K DD<option>MMS<option>NMIS<option>REL<option>RET<option>SE<option >SEG<option>SFD<option>SI<option>SSE<option>VC<option>W3C<option >WN</select><br><br>

con cui viene aggiunta la possibiltà di selezionare per reparti e/o servizi dell'Istituto;

- DEFINE <\$-PubblicazioniIstituto-\$> Pubblicazioni ISTI
- DEFINE <\$-IstitutoCode-\$> ISTI
- DEFINE <\$-IstitutoSuffixQuery-\$> (ISTI/(900) or IEI/(900) or CNUCE/(900) or CSCE/(900))
- DEFINE <\$-IstitutoFieldQuery-\$> ISTI or IEI or CNUCE or CSCE
- DEFINE <\$-IstitutoCodeLower-\$> isti

I precedenti mappano il database su quattro Collezioni.

● DEFINE <\$-IsisCiparFileName-\$> /export/home/metaopac/mpisa/isti\_piConf/cnr.txt Questo ultimo per motivi storici, utilizza i vecchi nomi di file di configurazione che sono rimappati su quelli nuovi.

Per IFC (ifcCommandFile) sono degni di nota i seguenti parametri:

- DEFINE <\$-QueryText 3-\$> ListInverted <a class="query">First Author</a><br><input name="Field21"><br><a class="query">Second Author</a>>
str>
sinput name="Field22">
<br>
str>
str>
class="query">Lastriangle youth name="Field22">
<br/>
str>
str> Author</a><br><input name="Field23"><br>
- DEFINE <\$-FieldDef  $0 $$ > Field21 /(71) s (F)  $.0$
- DEFINE <\$-FieldDef $\overline{1}$ -\$> Field22 /(91) s (F)  $\overline{1}$ :0
- DEFINE <\$-FieldDef  $2-\$>$  Field23 /(99) s (F)  $\therefore$ 0
- DEFINE <\$-QueryTextSpecial 0-\$> ListInverted <option value="B0+or+A0">A0 B0 International or National Journal.

Essi definiscono tre diversificati campi *Autore* (primo, secondo e ultimo autore) e uno speciale modello di selezione (International or National Journal).

Al termine della procedura di generazione sono attivate due piccole shell utilizzate per la restituzione BibTex e XML. Ognuna di esse esegue coppie di link simbolici a un generic system file che si differenzia dagli altri system file:

1. per il nome dell'applicativo che viene attivato per permettere l'accesso al database per la produzione di formati BiBTeX: bibtex.sh. Le coppie di link simbolici sono:

ln -s /export/home/metaopac/mpisa/cnrpConf/cnr\_generic.sys.file\_x\_bibtex /export/home/metaopac/mpisa/cnrpConf/cnr\_ibfge-pub-list.sys.file\_bibtex ln -s /export/home/metaopac/mpisa/cnrpConf/cnr\_generic.sys.file\_x\_bibtex /export/home/metaopac/mpisa/cnrpConf/cnr\_ibfge-pub-list.sys.file\_x\_bibtex

2. per il formato di restituzione utilizzato: pubJCRnsonlyxml.xmlpft:

ln -s /export/home/metaopac/mpisa/cnrpConf/cnr\_generic.sys.file\_x\_xml /export/home/metaopac/mpisa/cnrpConf/cnr\_ibfge-pub-list.sys.file\_xml ln -s /export/home/metaopac/mpisa/cnrpConf/cnr\_generic.sys.file\_x\_xml /export/home/metaopac/mpisa/cnrpConf/cnr\_ibfge-pub-list.sys.file\_x\_xml

# **La restituzione BiBTeX e XML**

Parlando del generatore di applicazioni si è fatto riferimento ai file necessari per la restituzione dei documenti bibliografici in BiBTeX e XML. Il **cnr** generic.sys.file x bibtex è uno di questi ed è sostanzialmente simile al SystemFile principale di ogni istituto; l'unica differenza si trova nella definizione del parametro IsisProgramName*:*

IsisProgramName /export/home/metaopac/mpisa/cnrpConf/bibtex.sh

in questo caso viene definito come programma, la shell *bibtex.sh*:

#!/bin/bash filein=\${1:3} echo \$filein fileout=`grep out= \$filein` fileo=\${fileout:4}.sh fileout=\${fileout:4} echo \$fileo query=\$1 /export/home/metaopac/mpisa/BiremePrograms/bin/wwwisis \$query /usr/local/bin/java -classpath /home/metaopac/mpisa/cnrpConf Transf /home/metaopac/mpisa/cnrpConf/filetrasf.txt \$fileout \$fileo fileouts=/tmp/fileout cp \$fileout \$fileouts mv \$fileo \$fileout

La shell bibtex.sh esegue un accesso al database CDS/ISIS per selezionare gli oggetti da restituire in formato BiBTeX.

Successivamente applica le trasformazioni necessarie per rendere XML/BiBTeX compatibile con il file di out che verrà restituito all'utente finale.

Si noti la riga che definisce la chiamata al programma di trasformazione dei caratteri speciali:

/usr/local/bin/java -classpath /home/metaopac/mpisa/cnrpConf Transf /home/metaopac/mpisa/cnrpConf/filetrasf.txt \$fileout \$fileo

Viene eseguito un programma Java (**Transf**, presente sotto la directory /home/metaopac/mpisa/cnrpConf/) che processa due parametri di ingresso (/**home/metaopac/mpisa/cnrpConf/filetrasf.txt** e **\$fileout**) per produrne uno in uscita (**\$fileo**):

1. Il primo parametro è un file contenente le associazioni univoche dei caratteri speciali, conformi con la codifica LaTeX;

2. **\$fileout** è il path del file XML prodotto dal sistema alla sottomissione della query;

3. **\$fileo** è il risultato della codifica del file.

Il sistema, per codificare i dati e renderli adatti al rendering che effettua il programma Java, ha bisogno, nel **ciparFile** di ogni istituto, della definizione delle seguenti righe:

pubJCR.xmlpft=/export/home/metaopac/mpisa/cnrpConf/pubJCRxmlpft.pft pubJCRonlyxml.xmlpft=/export/home/metaopac/mpisa/cnrpConf/pubJCRonlyxmlpft.pft pubJCRns.xmlpft=/export/home/metaopac/mpisa/cnrpConf/pubJCRnsxmlpft.pft pubJCRnsonlyxml.xmlpft=/export/home/metaopac/mpisa/cnrpConf/pubJCRnsonlyxmlpft.pft

Questi sono file in CDS/ISIS print formatting language, che permettono di formattare i dati ricevuti dal sistema (dopo aver eseguito la query e riempito i campi informativi) in un file XML, adatto ad una successiva trasformazione tramite un "foglio" XSLT.

In particolare:

**pubJCRxmlpft.pft** è il file di formattazione che serve al sistema per la conversione dell'intera lista dei riferimenti bibliografici;

- **pubJCRonlyxmlpft.pft** effettua la formattazione dell'intera lista senza applicare il foglio di stile XSLT;
- **pubJCRnsxmlpft.pft** effettua la formattazione solamente per il riferimento bibliografico singolo, quindi non tiene conto dell'array necessario per l'intera lista;
- **pubJCRnsonlyxmlpft.pft** effettua la formattazione per il singolo riferimento bibliografico senza applicare il foglio di stile XSLT.

Analizziamo, in particolare, come le prime righe dei files siano diverse l'una dall'altra:

● **pubJCRxmlpft.pft** mhl.if val(v1001) = val(v1031) then  $\leq$ ?xml version="1.0" encoding="iso-8859-1"? >',/,'<?xml-stylesheet type="text/xsl" href="/metaopac/XSL/XSLT/TestEnRiXBiB/pubblicazioni.xsl"? >',/,'<pumaBibliographicList>',/,'<pumaBibliograficListHeader>',v1002,' ',V190,'record/s selected by type and year (ISI/JCR)</pumaBibliograficListHeader>',/,fi,

## ● **pubJCRonlyxmlpft.pft**

mhl, if val(v1001) = val(v1031) then '<?xml version="1.0" encoding="iso-8859-1"? >',/,'<pumaBibliographicList>',/,'<pumaBibliograficListHeader>',v1002,' ',V190,'record/s selected by type and year (ISI/JCR)</pumaBibliograficListHeader>',/,fi,

# ● **pubJCRnsxmlpft.pft**

mhl,'<?xml version="1.0" encoding="iso-8859-1"?>',/,'<?xml-stylesheet type="text/xsl" href="/metaopac/XSL/XSLT/TestEnRiXBiB/pubblicazioni.xsl"?>',/,

## ● **pubJCRnsonlyxmlpft.pft**

mhl,'<?xml version="1.0" encoding="iso-8859-1"?>',/,

**pubJCRxmlpft.pft** e **pubJCRonlyxmlpft.pft** si differenziano in quanto il primo, inserisce il riferimento al foglio XSL da applicare successivamente. In particolare i due file sopra citati si differenziano dai successivi per la costruzione di una lista di record bibliografici.

**pubJCRnsxmlpft.pft** e **pubJCRnsonlyxmlpft.pft** sono rispettivamente, le intestazioni per il singolo riferimento bibliografico per BiBTeX e XML.

Il foglio XSL menzionato si trova nel file:

/home/metaopac/mpisa/web/XSL/XSLT/TestEnRiXBiB/pubblicazioni.xsl

 e sostanzialmente applica una trasformazione al file XML prodotto dal sistema (rispettando lo standard BiBTeX). La trasformazione viene applicata leggendo i tag XML e controllando in particolare il valore del campo **pumaTypeRecord**. In base ad esso si distinguono le tipologie di documenti trattati e si applica la formattazione adatta stampando il valore degli altri tag XML presenti.

# **Le procedure di esportazione**

Le procedure di esportazione che troviamo sotto la directory /home/metaopac/ sono:

export\_cnr\_cnrConf\_files export\_cnr\_ienigeConf export\_cnr\_ienigeConf4Files export cnr\_ienigeConf\_files

# export\_cnrpConf

analizzandole in dettaglio vediamo che:

- **export\_cnr\_cnrConf\_files** effettua la copia dei file
	- o mpisa/cnrConf/ifc-pSh.pft
	- mpisa/cnrConf/Isiscnr-pubFieldFile

sui server operativi ovvero:

- metabsrv.isti.cnr.it:mpisa/cnrConf/.
- orione.isti.cnr.it :mpisa/cnrConf/.
- o dell11.isti.cnr.it :mpisa/cnrConf/.
- **export** cnr ienigeConf copia l'intera cartella mpisa/cnr ienigeConf sui tre server operativi di sopra citati;
- **export cnr ienigeConf4Files** effettua la copia di alcuni files di mpisa/cnr\_ienigeConf sulla stessa directory dei tre server operativi di cui sopra. Vediamo un esempio per la copia su metabsrv:

scp -r -p -d mpisa/cnr\_ienigeConf/cnrSScoty\_r\_yeti\_extendedJCR.pft metabsrv:mpisa/cnr\_ienigeConf/. scp -r -p -d mpisa/cnr\_ienigeConf/cnrSScoty\_r\_vetiJCR.pft metabsrv:mpisa/cnr\_ienigeConf/. scp -r -p -d mpisa/cnr\_ienigeConf/cnrSSty\_r\_yetiJCR.pft metabsrv:mpisa/cnr\_ienigeConf/. scp -r -p -d mpisa/cnr\_ienigeConf/cnrSSty\_r\_veti\_extendedJCR.pft metabsrv:mpisa/cnr\_ienigeConf/. scp -r -p -d mpisa/cnr\_ienigeConf/cnr-pListtibibnyJCR\_onlythis.pft metabsrv:mpisa/cnr\_ienigeConf/.

- export cnr ienigeConf files copia alcuni files di mpisa/ienige geConf/ sull'omonima directory dei server operativi;
- export cnrpConf: copia l'intera cartella mpisa/cnrpConf sui tre server operativi.

Le procedure di esportazione appena descritte, escludendo **export\_cnrpConf**, sono modificabili in quanto, a seconda delle esigenze potrebbe essere necessario modificare i file di restituzione e esportarli sui server operativi.

## **Come inserire un nuovo Database nell'applicazione**

Viene di seguito spiegato l'inserimento di un database generico nell'applicazione. Si tenga presente che tale procedura segue sempre quella descritta nel capitolo *Il caricamento dei dati e il loro aggiornamento***,** paragrafo *Come aggiungere un nuovo database al sistema*.

Nella directory /home/metaopac/layout\_file:

1. Editare il **dblist\_layout file**, inserire la definizione del nuovo database nel punto esatto assicurandosi che il nome del database sia collocato in ordine alfabetico;

quindi duplicare una delle entry:

IsisHeaderArea <option name="db" value="/metaopac/servlet/Isis? Conf=/export/home/metaopac/mpisa/cnrpConf/cnr\_ismnbo-pub-list.sys.file\_x"> ISMN - Istituto per lo Studio dei Materiali Nanostrutturati, Bologna</option>

poi modificare la entry duplicata e aggiornare il valore di value= e della parte testuale della struttura <option>;

2. Editare il file *l*ayout\_pubcnr.LogicDbFile e inserire la definizione del nuovo database nella stessa posizione d'ordine inserita in dblist\_layout:

http://<\$-ourhost-\$>/metaopac/servlet/Isis /export/home/metaopac/mpisa/<\$ cnr\_pubConf-\$>/cnr\_ismnbo-pub-list.sys.file\_x 10000 100 . .

Nella directory /home/metaopac/execute:

- 1. Copiare la definizione di un CommandFile presente nella stessa directory e modificare i valori dei comandi GENERATE e DEFINE in modo da allineare i valori a quanto richiesto.
- 2. Nel file **generic\_links** aggiungere le entry, copiando e modificando le righe già presenti (in base all'Istituto che si vuole inserire), come ad esempio:

ln -s /export/home/metaopac/mpisa/cnrpConf/cnr\_generic.sys.file\_x\_bibtex /export/home/metaopac/mpisa/cnrpConf/cnr\_ismnbo-pub-list.sys.file\_bibtex ln -s /export/home/metaopac/mpisa/cnrpConf/cnr\_generic.sys.file\_x\_bibtex /export/home/metaopac/mpisa/cnrpConf/cnr\_ismnbo-pub-list.sys.file\_x\_bibtex

3. Nel file **generic\_links\_xml** eseguire la stessa operazione del punto precedente (punto 2), come ad esempio:

ln -s /export/home/metaopac/mpisa/cnrpConf/cnr\_generic.sys.file\_x\_xml /export/home/metaopac/mpisa/cnrpConf/cnr\_ismarbo-pub-list.sys.file\_xml  $\ln$  -s /export/home/metaopac/mpisa/cnrpConf/cnr\_generic.sys.file\_x\_xml /export/home/metaopac/mpisa/cnrpConf/cnr\_ismarbo-pub-list.sys.file\_x\_xml

4. Attivare in **metapubCommandFile** il comando DEFINE <\$-ourhost-\$> bibliodb.isti.cnr.it:8080 invertendo la posizione del #, in modo da poter eseguire il test su bibliodb. Per esempio:

DEFINE <\$-ourhost-\$> leonardo.isti.cnr.it #DEFINE <\$-ourhost-\$> bibliodb.isti.cnr.it:8080

deve diventare:

#DEFINE <\$-ourhost-\$> leonardo.isti.cnr.it DEFINE <\$-ourhost-\$> bibliodb.isti.cnr.it:8080

Prima di eseguire la procedura **export\_cnrpConf** ricordarsi di ripristinare la:

DEFINE <\$-ourhost-\$> leonardo.isti.cnr.it e rieseguire la generazione.

5. Nel file **extgasgen***,* che contiene la procedura per generare l'applicazione completa, aggiungere una entry come nell'esempio:

java -classpath ../mpisa/ExtGas.src.new 4 ExtGASConfGenerator ismnboCommandFile

Essa manda in esecuzione la generazione delle definizioni del nuovo database.

- 6. Eseguire **exgasgen***,* chiamando da shell il comando "sh exgasgen".
- 7. *Verificare* il funzionamento del sistema su bibliodb.isti.cnr.it:8080.
- 8. **Invertire** la procedura del punto 4 e *Rieseguire* **exsgasgen** (come al punto 6) per rendere operativo l'aggiornamento.

Nella directory /home/metaopac:

- 1. **Esportare** il sistema su:
	- metabsrv.isti.cnr.it:mpisa/cnrpConf
	- orione.isti.cnr.it:mpisa/cnrpConf
	- dell11.isti.cnr.it:mpisa/cnrpConf

eseguendo la procedura **export\_cnrpConf** e altre se necessario.

2. **Salvare** il sistema eseguendo la procedura **taring\_ExtGASConfGenerator**

# **L'esportazione dei dati contenuti nei database di Metapub**

L'esportazione dei dati di MetaPub deve essere fatta, coerentemente, database per database. I database delle pubblicazioni degli Istituti del CNR, anche se memorizzati in un unico contenitore, sono considerati oggetti a sé e il loro utilizzo può essere differenziato.

Prima di discutere del problema dello scaricamento dei dati è bene analizzare il formato del documento bibliografico.

Premesso che CDS/ISIS permette di definire fino a 999 campi identificati dai codici numerici da 1 a 999 detti tag, che ogni campo può essere istanziato fino a 255 volte e che può contenere fino a un massimo di 32 sottocampi identificabili dal carattere "<sup>^</sup>" sequito da una lettera/numero:"<sup>^</sup>a" o "<sup>^</sup>c"...

La struttura del documento bibliografico è la seguente:

- 1. tag 001: Internal identification come concatenazione univoca di collezione/authority/identification: per esempio cnr.ieni/cnr.ieni.ge/2006-A0- 021
- 2. tag 002: Original Identifier che attenendosi al tag precedente è /authority/identification: cnr.ieni.ge/2006-A0-021
- 3. tag 004: Data di creazione nel seguente formato ^a<OriginalDateFormat>^byyyymmdd nell'esempio ^a26/1/2007^b20070126
- 4. tag 005: Data di modifica nel seguente formato ^a<OriginalDateFormat>^byyyymmdd nell'esempio ^a26/1/2007^b20070126
- 5. tag 030: titolo originale
- 6. tag 031: titolo normalizzato dei caratteri diacritici
- 7. tag 035: lingua/e della pubblicazione
- 8. tag 050: soggetti (free keywords)
- 9. tag 070: Autori nel formato ridotto: Cognome, iniziali Nome (al momento non utilizzato)
- 10. tag 075: Relatore (Supervisor)
- 11. tag 076: Corelatore (Assistant Supervisor)
- 12. tag 077: Altro/i Corelatore/i (Assistant Supervisor)
- 13. tag 090: Altri Autori/Autori nel formato ridotto: Cognome, iniziali Nome; utilizzando il seguente formato:

Cognome, iniziali Nome,^xCognome, iniz Nome^pAppartenenza^aAffiliazione

Dove:

^xCognome è il cognome normalizzato dai diacritici diversi da quelli previsti da ISO8859-1

^Appartenenza è il nome del Reparto/Gruppo di Lavoro/Servizio di

appatenenza

- 14. tag 095: Autori nel formato intero: Cognome, Nome
- 15. tag 120: data di pubblicazione/anno di pubblicazione
- 16. tag 160: Referenza Bibliografica
- 17. tag 161: Note
- 18. tag 170: ISSN/ISBN nella seguente maniera:

^aISBN ^bISSN

- 19. tag 190: Identificazione e collocazione per esempio: cnr.ieni.ge/2006-A0-021
- 20. tag 210: classificazione ACM
- 21. tag 211: classificazione MSC
- 22. tag 212: classificazione ASFA
- 23. tag 213: classificazione LC
- 24. tag 214: classificazione CA
- 25. tag 215: classificazione MESH
- 26. tag 216: classificazione NAL
- 27. tag 217: classificazione PACS
- 28. tag 218: classificazione CNR
- 29. tag 250: accesso al documento originale via internet (se è possibile)
- 30. tag 255: identificativo DOI nel formato: ^adoi-http-ponter^bdoi-anchor-point
- 31. tag 330: abstract
- 32. tag 900: codice dell'Istituto di appartenenza: estratto dall'authority
- 33. tag 904: tipo di documento bibliografico: sempre "AP". Viene qui definito per compatibilità con gli altri dati bibliografici dell'ISTI e dell'Area di Ricerca di Pisa
- 34. tag 905: "freepub" se la pubblicazione cui si riferisce è di pubblico dominio
- 35. tag 910: tipologia del documento nel contesto MetaPub
- 36. tag 911: tipologia del documento nel contesto ministo CNR
- 37. tag 912: "ISI"/"NONISI" codice
- 38. tag 990: codice e nome della commessa CNR
- 39. tag 991: classificazione della disciplina di appartenenza
- 40. tag 998: BigField. Campo che contiene, identificati dal codice di sottocampo, i campi componenti la Referenza Bibliografica. In questa maniera è possibile costruire i dati del mini-sito CNR con notevole precisione.
	- 1. ^a : Journal Title (<dc\_relation.journal>)
	- 2. ^b : Volume Number (<dc:relation.volume>)
	- 3. ^c : Issue Identifier (<dc:relation.issue>)
	- 4. ^d : Numero di pagine (<dc:source.pages>)
	- 5. ^e : Secial Issue Identifier (<dc:relation.specialissue>)
	- 6. ^f : Contributors (<dc:contributors>)
	- 7. ^g : Publisher (<dc:publisher>)
	- 8. ^h : Date of Publication (<dc:date.publication>)
	- 9. ^i : Book Title (<dc:relation.book>)
	- 10. ^j : Edition (<dc:relation.edition>)
	- 11. ^k : Series Title(<dc:relation.series>)
	- 12. ^l : Series Contributors (<dc:contributors.series>)
	- 13. ^m : Publication Place (<dc:relation.place>)
	- 14. ^n : Conference Title(<dc:relation.conference>)
	- 15. ^o : Date of Event (<dc:relation.eventdate>)
	- 16. ^p : Volume of Conference (<dc:source.volume>)
	- 17. ^q : Project (<dc:relation.project>)
	- 18. ^r : Various Title (<dc:relation>)
	- 19. ^s : Date Avialable (<dc:date.available>)
	- 20. ^t : Event (<dc:relation.event>)
	- 21. ^u : Journal Code (<dc:relation.journal.code>)
	- 22. ^v : CIVR Code (<dc:relation.civr>)
	- 23. ^w : Affiliation (<dc:affiliation>)
	- 24. ^x : reporter(<dc:reporter>) Relatore per le tesi TH
	- 25. ^y : coreporter(<dc:coreporter>) Corelatore per le tesi TH
	- 26. ^z : reporter(<dc:acoreporter>) Altri Corelatori per le tesi TH

Si confronti la struttura del documento bibliografico qui descritto con quello più generale del Metaopac del Catalogo della biblioteca dell'Area di ricerca di Pisa in " Il Metaopac del CNR di Pisa e la sua collocazione nel Metaopac pisano" - ISTI-B4-14, 2004 pag. 9-12.

In maniera molto elementare si potrebbero scaricare tutti i dati appartenenti a un'unica authority eseguendo la seguente procedura, sul server metabsrv.isti.cnr.it con user metaopac, che produce in out un file XML well formed:

/home/metaopac/mpisa/BiremePrograms/bin/wwwisis in=/home/metaopac/metapubCNRpub/ISTI/test1.query

dove test1.query è:

db=cnr-pub bool=( ISTI/(900) and 2006/(120) )  $h1=1$ h2=8192 pft=@bicexml\_ns.xmlpft

cipar=/export/home/metaopac/mpisa/cnr\_ienigeConf/cnr.txt out=./test1.out

e il file ottenibile è:

```
<?xml version="1.0" encoding="iso-8859-1"?>
<BibliographicList>
<BibliographicRecord>
<Id>cnr.isti/2006-A2-16</Id>
<title>Efficient mining of temporally annotated sequences</title>
<AuthorList>
        <Author>Giannotti F.</Author>
        <Author>Nanni M.</Author>
        <Author>Pedreschi D.</Author>
</AuthorList>
<SubjectList>
        <Subject>Temporal Data Mining</Subject>
        <Subject>Sequential Pattern</Subject>
</SubjectList>
<YearOfPublication>2006</YearOfPublication>
<acmClass>
        <Classification>I.2.6 Learning</Classification>
</acmClass>
<Abstract>Sequential patterns mining received much attention........
..............................................
. ............................................
.......experiments performed on synthetic datasets.</Abstract>
<Notes>In: 2006 SIAM Conference on Data Mining (Bethesda, ...............
......................Skillicorn and Jaideep Srivastava (eds.). SIAM, 2006.</Notes>
<InternetAccess>
        "http://www.siam.org/meetings/sdm06/proceedings/032giannottif.pdf"
</InternetAccess>
</BibliographicRecord>
<BibliographicRecord>
................................................
................................................
<BibliographicList>
```
Adattando il formato di stampa e la query stessa è possibile ottenere svariati modelli di risultato.

Si tenga presente, comunque, che, utilizzando le interfacce utenti descritte nei capitoli precedenti, è possibile scaricare i meta-dati partendo da un richiesta di selezione da un particolare database.

# **L'esportazione dei dati verso il database del minisito del CNR**

Un altro modo di esportare i dati è quello di produrre file sequenziali contenenti i dati delle pubblicazioni di ogni Istituto del CNR partecipante a MetaPub nel formato caricabile nel minisito del CNR.

Nella directory /home/metaopac/MetapubCNRpub di metabsrv.isti.cnr.it sono contenuti:

- 1. i programmi di conversione dei dati (Directory JavaPGM);
- 2. il programma di scaricamento dei dati **wwwisis**;
- 3. i file che descrivono le discipline e le tipologie delle Pubblicazioni;
- 4. i file che descrivono le matricole dei dipendenti e le matricole dei borsisti, dottorandi, contrattisti etc.. degli Istituti;
- 5. le directory degli Istituti.

In ogni directory di Istituto sono contenuti:

- 1. i link ai file generali delle discipline e delle tipologie: **tipologie.cnr** e **discipline.cnr** (se omessi verranno ignorati);
- 2. il link ai file dei nomi dei dipendenti con le relative matricole: **matricole.cnr** (se omesso verrà ignorato);
- 3. il link ai file dei nomi dei dipendenti non strutturati (borsisti, dottorandi, contrattisti etc.) con le relative matricole: **matricole.no\_cnr** (se omesso verrà ignorato):
- 4. le directory degli anni ( 2008, 2007, …) cui si riferisce l'estrazione e le procedure di estrazione e generazione, relativi agli anni, nella notazione **yyyyget** e **yyyygen** (2008get, 2008gen, 2007get, ...);

In ogni directory degli anni sono contenuti:

- i file delle query (**\*.query**), che permettono di selezionare il database dell'Istituto a seconda dei tipi di Pubblicazione che si vogliono/devono accorpare per produrre i dati che tramite i programmi di conversione costruiranno i file caricabili sul minisito, sono contenuti nelle directory dei relativi anni;
- le directory di out nella notazione:

out\_yyyy.yyyy-mm-dd.hh:mm:ss (2008/out\_2008.2009-05-05.15:05:19) che contiene i file dati caricabili sul minisito;

5. La procedura **yyyyget** (nel nostro caso 2008get) che manda in esecuzione lo scaricamento dal database MetaPub dei dati utilizzando le specifiche descritte nei file \*.query:

../wwwisis in=../2008/jcr.query

- ../wwwisis in=./2008/nojcr.query
- ../wwwisis in=./2008/bv.query
- ../wwwisis in=./2008/a1b1ed.query
- ../wwwisis in=./2008/a2b2.query
- ../wwwisis in=./2008/a3b3a6b6a7b7.query
- ../wwwisis in=./2008/b4b5ecppprtrmaiswp.query

I dati prodotti verrano scaricati in file aventi gli stessi nomi dei file \*.query e il

suffisso ".out" dentro alla directory dell'Istituto allo stesso livello della directory **yyyy** (nel nostro caso 2008).

E' abbastanza evidente il modo di aggiungere procedure nuove di scaricamento dei dati.

Ogni "query" è specializzata a scaricare particolari tipi di pubblicazioni. Il file b4b5ecppprtrmaiswp.query che contiene:

```
db=cnr-pub
bool=( b4/(190) or b5/(190) or ec/(190) or pp/(190) or pr/(190) or ma/(190) or tr/(190)
or is/(190) or wp/(190) or (ed/(190) AND NONISI/(912))) AND ( 2008/(120) ) AND
( ISTI/(900) ) AND ( AP/(904) )
h1=1h2=8192
freq=@cnrSSyeti.pft
prolog='#Prolog : ','Anno 2008: rapporti',
epilog=@epilog.cnr-pub
pft=@cnr-outpub.pft
cipar=/export/home/metaopac/mpisa/cnr_ienigeConf/cnr.txt
out=./b4b5ecppprtrmaiswp.out
```
scarica tutte le pubblicazioni dell'ISTI per l'anno 2008 che sono di tipo b4, b5,ec, pp, pr, ma, tr, is, wp e ed di tipo NONISI

I parametri dei file **\*.query** hanno il seguente significato:

- 1. **db** il nome del database così come definito nel file puntato dal parametro **cipar**;
- 2. **bool** contiene la query per selezionare il sottoinsieme delle pubblicazioni;
- 3. **h1** indica di produrre l'out a partire dal primo record **selezionato**;
- 4. **h2** indica di produrre l'out fino al h2esimo record **selezionato** Il che sta a indicare che possono essere prodotti file che contengono al massimo 8192 record selezionati;
- 5. **freq** definisce la stringa o il file che contiene le modalità di ordinamento dei record così come definito nel file puntato dal parametro **cipar**; Entrambe le stringhe sono scritte usando il PrintFormatLanguage di CDS/Isis;
- 6. **prolog** contiene la stringa da stampare o il file che contiene la stringa da stampare così come definito nel file puntato dal parametro **cipar,** prima di iniziare a stampare i dati. Entrambe le stringhe sono scritte usando il PrintFormatLanguage di CDS/Isis;
- 7. **epilog** contiene la stringa da stampare o il file che contiene la stringa da stampare, nel caso si selezionino record o si verifichino errori, così come definito nel file puntato dal parametro **cipar**. Entrambe le stringhe sono scritte usando il PrintFormatLanguage di CDS/Isis;
- 8. **pft** contiene il formato utilizzato per stampare i record o il nome del file contenente il formato per stampare i record, nel caso si selezionino, così come definito nel file puntato dal parametro **cipar**. Entrambe le stringhe sono scritte usando il PrintFormatLanguage di CDS/Isis.

Il seguente è il formato di stampa utilizzato per lo scaricamento dei dati:

```
mhl, if val(v1001) = val(v1031) then , v1002,' Selected Records', /, fi,
ref(['cnr-pub']val(v1^m),
/*
```

```
mhl if val(v4<sup>\wedge</sup>b) > 20081231 then,
*/
mhl,'<StartDocumentRecord>',/,
mhl,if p(v30) then 'Title: ' ,v30,| / |v40,/,fi,
mhl,if p(v80) then ('Other Titles: ',v80,/),/,fi,
mhl, if p(v10) then 'Opera: ', v10^a,/, fi,
mpl,if p(v70) then ('Author/s: ',v70,/),fi,
mpl,if p(v90) then ('Other Author/s: ',v90,/),fi,
mhl,if p(v110) then ('Autore Ente/i: ',v110,/),fi,
mhl,if p(v120) then 'Year of publication: ',v120,/,fi,
mhl,if p(v130) then 'Edizione: ',v130,/,fi,
mhl,if p(v230) then 'Anno di inizio pubblicazione: ',v230,/,fi,
mhl,if p(v150) then 'Descrizione fisica: ',v150,/,fi,
mhl,if p(v170) then 'ISBN/ISSN: ',v170,/,fi,
mhl,if p(v200) then 'Serie: ',v200,/,fi,
mhl,if p(v60) then ('CDD: ',v60^a,| : |v60^b,/),fi,
mhl,if p(v210) then ('Classificazione ACM: ',v210,/),fi,
mhl,if p(v50) then ('Subject/s: ',v50,/),fi,
mhl,if p(v330) then 'Abstract: ',v330,/,fi,
mhl,if p(v160) then ('Bibliographic Reference as Notes: ',v160,/,),fi,
mhl,if p(v190) then ('Id and location: ',v190,/),fi,
mhl,if p(v240) then ('Posseduto: ',v240,/),fi,
mhl,if p(v180) then ('Riproduzione di: ',v180,/),fi,
mhl,if p(v100) then ('Traduzione di: ',v100,/),fi,
mhl,if p(v140) then ('Pubblicato con: ',v140,/),fi,
/* */
mhl,if p(v220) then ('Opera collegata: ',v220,/,),fi,
mhl, if p(v250) then 'Accesso Internet: ', v250^{\circ}a, if p(v250^{\circ}b) then ' <a
href="',v250^b,'">'v250^b,'</a>' fi,/,fi,
mhl,if p(v1) then ('Internal identification: ',v1,/),fi,
mhl,if p(v2) then ('Original identification: ',v2,/),fi,
mpl,if p(v5) then ('Update date: ',v5,/),fi,
mhl,if p(v211) then ('Classificazione MSC: ',v211,/),fi,
mhl,if p(v212) then ('Classificazione ASFA: ',v212,/),fi,
mhl,if p(v213) then ('Classificazione LC: ',v213,/),fi,
mhl,if p(v214) then ('Classificazione CA: ',v214,/),fi,
mhl,if p(v215) then ('Classificazione MESH: ',v215,/),fi,
mhl,if p(v900) then ('Owner: ',v900,/),fi,
mhl,if p(v904) then ('TypePublication: ',v904,/),fi,
mhl,if p(v910) then ('Type: ',v910,/),fi,
mhl,if p(v911) then ('Type category: ',v911,/),fi,
mhl,if p(v990) then ('Commessa: ',v990,/),fi,
mhl,if p(v991) then ('Disciplina riferimento: ',v991,/),fi,
mpl,if p(v998) then ('ComposedField: ',v998,/),fi,
mhl,if p(v161) then ('dc:relation.notes as Notes: ',v161,/,),fi,
mhl,if p(v216) then ('Classificazione NAL: ',v216,/),fi,
mhl,if p(v217) then ('Classificazione PACS: ',v217,/),fi,
mhl,if p(v218) then ('Classificazione CNR: ',v218,/),fi,
mpl,if p(v4) then ('Creation date: ',v4,/),fi,
'</StartDocumentRecord>',/,
/*
fi,
*/
),/,
```
I due statement commentati:

/\* mhl if val(v4^b) > 20081231 then, \*/

/\* fi, \*/

permettono di selezionare, ulteriormente, tutte le pubblicazioni già selezionate (parametro bool=), purchè abbiano data di inserimento maggiore del 31/12/2008. Naturalmente è possibile eseguire selezioni più raffinate.

All'interno dell'applicativo cnrpub.java, utilizzato per produrre i dati nella procedura **yyyygen** (punto 6), corrisponde il mapping del formato di stampa con esclusione del campo "Serie:" che non viene importato.

- 1. **cipar** è il nome del file (path compreso) che contiene la collocazione dei file di formato di stampa, del database, di prolog e epilog;
- 2. **out** il nome (path compreso) del file di output. Attenzione il nome **out** potrebbe essere **outapp** in questo caso l'out verrebbe appeso al file già esistente.
- 6. La procedura **yyyygen** (nel nostro caso 2008gen) produce una directory dal nome di tipo ./yyyy/out\_yyyy.yyyy-mm-dd.hh:mm:ss (2008/out\_<cds>\_2008.2009-05-05.15:05:19) che contiene i file dati caricabili sul minisito.

date rm \*.logfile p=./2008/out\_074\_2008.`date +%Y-%m-%d.%H:%M:%S` echo \$p mkdir \$p java -classpath ../JavaPGM cnrpub list.file \$p trace 074 date

Il programma cnrpub ha in input 4 parametri

1. list.file che contiene a lista dei file da elaborare e la loro tipologia locale

a1b1ed.out libri a2b2.out pubblicazioni a3b3a6b6a7b7.out abstract b4b5ecppprtrmaiswp.out rapporti jcr.out jcr nojcr.out nojcr bv.out brevetti

- 2. Il nome della directory di out
- 3. trace/notrace se si vogliono tracciare le operazioni sul logfile
- 4. CDS o Centro Di Spesa che in realtà corrisponde a un codice di tre numeri per identificare l'Istituto.

La procedura produce un insieme di file di out del tipo:

metaopac@metabsrv:~/metapubCNRpub/ISTI/2008/out\_2008.2009-05-07.12:33:10\$ ls -la \*libri\*

-rw-r--r-- 1 metaopac metaopac 22263 7 mag 12:33 074\_libri.iso

-rw-r--r-- 1 metaopac metaopac 619 7 mag 12:33 074\_matricole\_libri.iso

-rw-r--r-- 1 metaopac metaopac 656 7 mag 12:33 074\_modulo\_libri.iso -rw-r--r-- 1 metaopac metaopac 606 7 mag 12:33 074\_personale\_esterno\_libri.iso

Dove per ogni tipo di scaricamento (nell'esempio "libri") sono scaricati 4 file. Il contenuto dei file si deduce dai rispettivi nomi così come l'appartenenza al relativo Istituto.

## **Come scaricare i dati di un nuovo/vecchio Istituto**

Lo scaricamento dei dati di un nuovo Istituto implica la sua definizione/esistenza all'interno del sistema e la selezione dei dati appartenenti all'Istituto stesso specificando il valore che il codice di Istituto deve assumere nel tag 900 ( per esempio "ISTI/(900)" ), nel campo **bool** dei file **\*.query**.

Nel caso di nuovo istituto eseguire i punti 1.-4. ,i successivi sono applicabili invece anche agli Istituti già definiti.

- 1. Definire una nuova directory, con il codice dell'Istituto, nella directory del sistema /home/metaopac/metapubCNRpub e posizionarsi al suo interno.
- 2. Definire all'interno della directory Istituto creata nel punto 1 la directory anno di riferimento delle pubblicazioni (per esempio 2008).
- 3. Copiare dalla directory di un Istituto già esistente:
	- 1. la procedura **yyyyget** (Es: 2008get);
	- 2. la procedura **yyyygen** (Es: 2008gen) e assegnare il valore del relativo CDS rispetto all'Istituto;
	- 3. il file list.file che contiene i nomi dei file di out prodotti da **yyyyget** e la loro tipologia;
	- 4. I file query che dovranno essere aggiornati relativamente al tag 900 (Se il nuovo codice Istituto è IIPPR allora deve essere IIPPR/(900)), e eventualmente per differenti accorpamenti di tipologie di pubblicazioni (a0, b0, ...).
- 4. Eseguire i due link per rendere operativi i file discipline.cnr e tipologie.cnr:
	- 1. ln -s ../discipline.cnr discipline.cnr
	- 2. ln -s ../tipologie.cnr tipologie.cnr

I due file possono anche non esistere o essere locali all'Istituto.

- 5. Ottenere dall'Istituto il file dei nomi e delle matricole dei dipendenti **strutturati** e caricarli sulla relativa directory come matricole.cnr.
- 6. Ottenere dall'Istituto il file dei nomi dei dipendenti **non strutturati** (borsisti, dottorandi, contrattisti etc.) con le relative matricole: matricole.no\_cnr.
- 7. Eseguire la procedura **yyyyget** e verificarne la produzione dei file di out. Attenzione: se non viene selezionato nessun documento il file di out non è vuoto, ma contiene qualcosa di simile:

#Prolog : Anno 2008: brevetti <error-msg> 0 record retrieved </error-msg>

8. Eseguire la procedura **yyyygen**.

La generazione dei file **matricole.cnr** e **matricole.no\_cnr** viene fatta da un apposito applicativo:

/home/metaopac/metapubCNRpub/JavaPGM/matricole.java

L'applicativo matricole.java viene attivato dalla procedura **genmatricole** contenuta nella directory MATRICOLE\_2008

java -classpath ../JavaPGM matricole matricole.txt matricole cnr trace java -classpath ../JavaPGM matricole personale\_esterno.txt personale\_esterno nocnr trace

Tale procedura è costituita da due chiamate all'applicativo matricole che prendono in input i file

1. matricole.txt che contengono nomi, matricole, codice istituto (CDS) per il personale cnr.

2. personale esterno.txt nomi, matricole, codice istituto (CDS) per il personale esterno

La procedura produce file di questo tipo:

9584 ALDINUCCI M. 1315 ALOIA N. 1688 AMATO G. 1456 ANSELMO L. 1316 ARGENTIERI G.

a partire da input come:

9584 ALDINUCCI MARCO 074 000 0 1315 ALOIA NICOLA 074 000 1 1688 AMATO GIUSEPPE 074 000 1 1456 ANSELMO LUCIANO 074 000 1 1316 ARGENTIERI GIUSEPPE 074 000 0 1269 ASIRELLI PATRIZIA 074 000 1

generando file aventi i seguenti nomi autoesplicanti:

matricole.cnr\_031 matricole.cnr\_035 matricole.cnr\_043 matricole.cnr\_048 matricole.cnr\_052 matricole.cnr\_073 matricole.cnr\_074 personale\_esterno.nocnr\_031 personale\_esterno.nocnr\_035 personale\_esterno.nocnr\_043 personale\_esterno.nocnr\_048 personale\_esterno.nocnr\_052 personale\_esterno.nocnr\_073 personale\_esterno.nocnr\_074

# **Il recovery del sistema**

Il sistema Metapub è installato sui seguenti 3 computer:

- 1. **metabsrv.isti.cnr.it** come server per l'aggiornamento dei dati, produzione dei file di recovery e accesso all'informazione;
- 2. **dell11.isti.cnr.it** come server per l'accesso all'informazione;
- 3. **orione.isti.cnr.it** come server per l'accesso all'informazione.

Il server operativo per l'accesso all'informazione viene determinato dalla configurazione del proxy server. Verificare su /etc/apache2/sites-available sul proxy server metabsry isti.cnr.it.

Al momento il proxy server mediante le regole:

# theese 3 lines are to use the metaopac servlet on orione.isti.cnr.it:8080 RewriteBase /metaopac/ RewriteRule ^metaopac\$ http://orione.isti.cnr.it:8080/metaopac/ [P,L] RewriteRule ^metaopac(.\*) http://orione.isti.cnr.it:8080/metaopac\$1 [P,L]

e

RewriteCond %{REQUEST\_URI} =/metapub RewriteCond %{QUERY\_STRING} !^(.+)\$ RewriteRule ^.\* http://orione.isti.cnr.it:8080/metaopac/servlet/Isis? Conf=/export/home/metaopac/mpisa/cnrpConf/pubcnr.sys.file [P,L]

utilizza orione.isti.cnr.it come server principale che accede al database delle pubblicazioni. Poiché il file di configurazione del servizio **MetaPub** possiede la regola:

DbServerViaProxy http://leonardo.isti.cnr.it/metaopac/servlet/Isis DbLocalServer http://146.48.84.30:8080/metaopac/servlet/Isis

è il server **dell11.isti.cnr.it** che, nel caso di accesso simultaneo a tutti i cataloghi, accede ai cataloghi delle pubblicazioni degli Istituti mentre orione.isti.cnr.it rimane in attesa dei risultati e dialoga con l'utente finale via interfaccia. Questi meccanismi permettono di bilanciare i carichi di accesso al servizio.

Prescindendo dalla collocazione del proxy server potrebbe essere necessario spostare il server che opera l'aggiornamento dei dati da metabsrv.isti.cnr.it a uno degli altri 2 server. Questo potrebbe avvenire anche a fronte di un crash del proxy server e suo ripristino (vedi: Il MetaOpac Pisano e gli altri componenti del Servizio : organizzazione, controllo e recovery del sistema per l'anno 2006 – ISTI-B4-17, 2006 - L'organizzazione del MOP e degli altri servizi pag 19-21)

Tenendo conto che:

- 1. La procedura /home/metaopac/taring\_cnr\_prj\_vc salva nelle directory /home/metaopac/mpisa/web/MeataopacDirectorySaver/solaris9 dei tre server sopra menzionati il file **cnr** pri vc.taz (vedi punto 12. della procedura **loadCNRpubbs**)
- 2. La procedura /home/metaopac/taring FromXMLtoIsis salva nelle directory /home/metaopac/mpisa/web/MeataopacDirectorySaver/solaris9 dei tre server

sopra menzionati il file **FromXMLtoIsis.tgz** (vedi punto 2. della procedura **loadCNRpubbs**)

- 3. Manualmente viene salvata la directory /home/metaoapc/metapubCNRpub tramite la procedura /home/metaopac/taring\_metapubCNRpub nelle directory /home/metaopac/mpisa/web/MeataopacDirectorySaver/solaris9 dei tre server sopra menzionati come file **metapubCNRpub.tgz** (vedi: **L'esportazione dei dati verso il database del minisito del CNR**)
- 4. Manualmente il file /home/metaopac/taring.taring viene salvato nelle directory /home/metaopac/mpisa/web/MeataopacDirectorySaver/solaris9 dei tre server sopra menzionati come taring taring.tgz (esso contiene tutte le procedure di compressione utilizzate da metabsrv.isti.cnr.it)
- e, tenendo presente anche che, su altri 3 server
- 1. eduservice.isti.cnr.it in
- C:/metabsrv.isti.cnr.it:8080/leonardo/MetaoapcDirectorySaver/debianLinux\_2.6.8 2. demix.isti.cnr.it in
- E:/metabsrv.isti.cnr.it:8080/leonardo/MetaoapcDirectorySaver/debianLinux\_2.6.8 3. bibliodb.isti.cnr.it in
	- /home/metaopac/metabsrv.isti.cnr.it:8080/leonardo/MetaoapcDirectorySaver/debia nLinux\_2.6.8

esiste copia aggiornata degli stessi file, sarà sufficiente copiare e decomprimere i quattro file su uno dei due server delegati al recovery:

- 1. cnr\_prj\_vc.tgz, su una directory temporanea e successivamente decomprimere il file
- 2. taring taring.tgz su una directory temporanea e decomprimerlo
- 3. copiare FromXMLtoIsis.tgz sulla directory /home/metaopac e decomprimerlo
- 4. copiare metapubCNRpub.tgz sulla directory /home/metaopac e decomprimerlo

Gli ultimi 2 punti soddisfano il ripristino dei due software in quanto non esistono tali directory sul server.

Per il punto 1. è necessario procedere manualmente a:

- 1. copiare il file /<tmp>/mpisa/proc/get\_loadCNRpubbs in /home/metaopac/mpisa/proc/get\_loadCNRpubbs
- 2. rinominare la directory /home/metaopac/mpisa/IsisDbdir.cnr\_ienige in /home/metaopac/mpisa/IsisDbdir.cnr\_ienige\_saved
- 3. copiare la directory /<tmp>/mpisa/IsisDbdir.cnr\_ienige sotto la directory /home/metaopac/mpisa
- 4. editare la procedura /home/metaopac/mpisa/IsisDbdir.cnr\_ienige/loadCNRpubbs e commentare i comandi scp e ssh relativi al server stesso (per impedire la copia su se stesso)

Per il punto 2. copiare le procedure

- 1. taring cnr pri vc
- 2. taring\_metapubCNRpub
- 3. taring\_FromXMLtoIsis
- 4. taring\_taring

nella directory /home/metaopac

Infine aggiornare il crontab di user(metaopac) per attivare giornalmente le procedure di aggiornamento e salvataggio del sistema (eseguire la procedura /home/metaopac/mpisa/proc get\_loadCNRpubbs).

# **Bibliografia**

- 1. Giuseppe A. Romano Isis/GAS : un sistema multi piattaforma per l'accesso a basi di dati testuali via Internet - ISTI-B4-28, 2003 - URL: <http://leonardo.isti.cnr.it/metaopac/IsisGas.pdf>
- 2. Giuseppe A. Romano Da wwwisis 3.0 a wxis (wwwisis 5.0): una nuova API per ExtGAS. ISTI-B4-004, Internal note 2008 – URL: <http://puma.isti.cnr.it/dfdownload.php?ident=/cnr.isti/2008-B4-004>
- 3. Giuseppe A. Romano ExtGas/IsisGAS revisione 3.0 : manuale di installazione e d'uso. ISTI-B4-008, Internal note 2008 – URL: <http://puma.isti.cnr.it/dfdownload.php?ident=/cnr.isti/2008-B4-008>
- 4. Giuseppe A. Romano ExtGAS: versione 3 manuale di installazione e d'uso. ISTI-B4-009, Internal note, 2008 -URL: <http://puma.isti.cnr.it/dfdownload.php?ident=/cnr.isti/2008-B4-009>
- 5. Giuseppe A. Romano ExtGASConfGenerator: un generatore di applicazioni per ExtGAS. ISTI-B4-005, Internal note 2008 – URL: <http://puma.isti.cnr.it/dfdownload.php?ident=/cnr.isti/2008-B4-005>
- 6. Giuseppe A. Romano ExtGASoai OAI-PMH gateway per ExtGAS: manuale di installazione e d'uso. ISTI-B4-012, Internal note 2007 – URL: [http://puma.isti.cnr.it/dfdownload.php?ident=/cnr.isti/2007-B4-](http://puma.isti.cnr.it/dfdownload.php?ident=/cnr.isti/2007-B4-012) [012](http://puma.isti.cnr.it/dfdownload.php?ident=/cnr.isti/2007-B4-012)
- 7. Giuseppe A. Romano ExtGASoai OAI-PMH gateway per ExtGAS: organizzazione logica del software. ISTI-B4-013, Internal note 2007. - URL: [http://puma.isti.cnr.it/dfdownload.php?ident=/cnr.isti/2007-B4-](http://puma.isti.cnr.it/dfdownload.php?ident=/cnr.isti/2007-B4-013) [013](http://puma.isti.cnr.it/dfdownload.php?ident=/cnr.isti/2007-B4-013)
- 8. Giuseppe A. Romano. ExtGASoai OAI-PMH gateway per ExtGAS. ISTI-B4-020, Internal note 2007 – URL: <http://puma.isti.cnr.it/dfdownload.php?ident=/cnr.isti/2007-B4-020>
- 9. Giuseppe A. Romano Isis/GAS : manuale di installazione e d'uso ISTI-B4-31, 2003 - URL: <http://leonardo.isti.cnr.it/metaopac/IsisGasInstall.pdf>
- 10. Giuseppe A. Romano Il MetaOpac Pisano: l'organizzazione logica e il mapping fisico - ISTI-B4-02, 2003 - URL: <http://leonardo.isti.cnr.it/metaopac/MetaOpacLogic.pdf>
- 11. Giuseppe A. Romano Il MetaOpac Pisano: descrizione tecnica e procedure di recovery - ISTI-B4-30, 2003 - URL: <http://leonardo.isti.cnr.it/metaopac/MetaopacPisano.pdf>
- 12. Giuseppe A. Romano Il metaopac: controllo e recovery del sistema ISTI-B4-07, 2004 - URL: [http://leonardo.isti.cnr.it/metaopac/IsisGAS\\_BriefMan.pdf](http://leonardo.isti.cnr.it/metaopac/IsisGAS_BriefMan.pdf)
- 13. Biagioni S., Giannini S., Giuseppe A. Romano Il Metaopac del CNR di Pisa e la sua collocazione nel Metaopac pisano - ISTI-B4-14, 2004 - URL:<http://leonardo.isti.cnr.it/metaopac/OpacCNR.pdf>
- 14. Pierlugi Niccolai, Enrico Venturini TECA: Applicazione di CDS/ISIS per i dati bibliografici – Titivillus , Firenze 1993
- 15. Giuseppe A. Romano Il MetaOpac Pisano: organizazzione, controllo e recovery del sistema per l'anno 2005 – ISTI-B4-17, 2005 – URL: [http://leonardo.isti.cnr.it/metaopac/MOP\\_BriefMan.pdf](http://leonardo.isti.cnr.it/metaopac/MOP_BriefMan.pdf)
- 16. Giuseppe A. Romano ExtGAS: un sistema multipiattaforma per l'accesso ai cataloghi di sistemi biblioteconomici eterogenei – ISTI-B4-15, 2005 – URL:<http://leonardo.isti.cnr.it/metaopac/ExtGas.pdf>
- 17. Giuseppe A. Romano ExtGAS: manuale di installazione e d'uso ISTI-B4-16, 2005 – URL: <http://leonardo.isti.cnr.it/metaopac/ExtGasInstall.pdf>
- 18. Giuseppe A. Romano ExtGas/IsisGAS revisione 2.0: manuale di installazione e uso" - ISTI-B4-16, 2006 – URL <http://leonardo.isti.cnr.it/metaopac/ExtGASOmoDbInstall.pdf>
- 19. Giuseppe A. Romano "Il MetaOpac Pisano e gli altri componenti del Servizio : organizzazione, controllo e recovery del sistema per l'anno 2006 " - ISTI-B4-17, 2006 – URL [http://leonardo.isti.cnr.it/metaopac/MOP\\_BriefMan\\_2006.pdf](http://leonardo.isti.cnr.it/metaopac/MOP_BriefMan_2006.pdf)
- 20. Stefania Biagioni, Carlo Carlesi, Daniela Musa Sistema Atlas: catalogazione derivata da registrazioni in formato UNIMARC – IEI-B4- 30 : Istituto di Elaborazione della Informazione, settembre 1994
- 21. CDS/ISIS software, tools, descriptions URL: [http://portal.unesco.org/ci/ev.php?](http://portal.unesco.org/ci/ev.php?URL_ID=2071&URL_DO=DO_TOPIC&URL_SECTION=201&reload=1082372136&PHPSESSID=7462f4450cf4d320877976df1ae94292) [URL\\_ID=2071&URL\\_DO=DO\\_TOPIC&URL\\_SECTION=201&reload=](http://portal.unesco.org/ci/ev.php?URL_ID=2071&URL_DO=DO_TOPIC&URL_SECTION=201&reload=1082372136&PHPSESSID=7462f4450cf4d320877976df1ae94292) [1082372136&PHPSESSID=7462f4450cf4d320877976df1ae94292](http://portal.unesco.org/ci/ev.php?URL_ID=2071&URL_DO=DO_TOPIC&URL_SECTION=201&reload=1082372136&PHPSESSID=7462f4450cf4d320877976df1ae94292)
- 22.BIREME CISIS reference manual URL: [http://productos.bvsalud.org/html/en/home.html](http://bvsmodelo.bvsalud.org/php/level.php?lang=en&component=31)
- 23.BIREME wwwisis version 7.1 URL: <http://productos.bvsalud.org/html/en/home.html>
- 24.BIREME wwwisis 3.0, CISIS and documentation (old versions for Windows, Linux, IBM AIX, Sun Solaris and Hpux ) - URL: <http://leonardo.isti.cnr.it/metaopac/BiremePrograms/>
- 25. LIBERO software URL: <http://www.infologic.it/ita/libero.htm>
- 26. Antonio Scolari Unimarc, Roma, AIB, 2000 Enciclopedia Tascabile ETIS.